## <span id="page-0-0"></span>**Dell™ Inspiron™ N5010/M5010 - Εγχειρίδιο σέρβις**

- [Πριν ξεκινήσετε](file:///C:/data/systems/insM5010/gk/sm/before.htm#wp1435071) [Μπαταρία](file:///C:/data/systems/insM5010/gk/sm/removeba.htm#wp1195734) [Κάλυμμα βάσης](file:///C:/data/systems/insM5010/gk/sm/base.htm#wp1223988) [Μονάδες μνήμης](file:///C:/data/systems/insM5010/gk/sm/memory.htm#wp1180987) [Μονάδα οπτικού δίσκου](file:///C:/data/systems/insM5010/gk/sm/optical.htm#wp1052858) [Πληκτρολόγιο](file:///C:/data/systems/insM5010/gk/sm/keyboard.htm#wp1190007) [Στήριγμα παλάμης](file:///C:/data/systems/insM5010/gk/sm/palmrest.htm#wp1057212)  [Ασύρματη κάρτα](file:///C:/data/systems/insM5010/gk/sm/minicard.htm#wp1180236) Mini-Card [Πλακέτα μονάδας ανάγνωσης καρτών μέσων](file:///C:/data/systems/insM5010/gk/sm/cardread.htm#wp1196236) [Μονάδα σκληρού δίσκου](file:///C:/data/systems/insM5010/gk/sm/hdd.htm#wp1185396) [Οθόνη](file:///C:/data/systems/insM5010/gk/sm/display.htm#wp1109848)
- [Μονάδα κάμερας](file:///C:/data/systems/insM5010/gk/sm/camera.htm#wp1084976) [Εσωτερική μονάδα με ασύρματη τεχνολογία](file:///C:/data/systems/insM5010/gk/sm/btooth.htm#wp1190307) Bluetooth® [Μεσαίο κάλυμμα](file:///C:/data/systems/insM5010/gk/sm/middlecv.htm#wp1191588) [Πλακέτα θύρας](file:///C:/data/systems/insM5010/gk/sm/vgabrd.htm#wp1179891) VGA [Κάρτα συστήματος](file:///C:/data/systems/insM5010/gk/sm/sysboard.htm#wp1000473) [Δισκοειδής μπαταρία](file:///C:/data/systems/insM5010/gk/sm/coinbatt.htm#wp1182375) [Ψήκτρα επεξεργαστή](file:///C:/data/systems/insM5010/gk/sm/cpucool.htm#wp1084976) [Μονάδα επεξεργαστή](file:///C:/data/systems/insM5010/gk/sm/cpu.htm#wp1179976) [Ηχεία](file:///C:/data/systems/insM5010/gk/sm/speaker.htm#wp1053212) [Πλακέτα](file:///C:/data/systems/insM5010/gk/sm/iobrd.htm#wp1179886) I/O [Αναβάθμιση του](file:///C:/data/systems/insM5010/gk/sm/bios.htm#wp1106682) BIOS

#### **Σημείωση, προσοχή και προειδοποίηση**

**ΣΗΜΕΙΩΣΗ:** Η ΣΗΜΕΙΩΣΗ υποδεικνύει σημαντικές πληροφορίες που σας βοηθούν να χρησιμοποιείτε καλύτερα τον υπολογιστή σας.

**ΠΡΟΣΟΧΗ: Η ΠΡΟΣΟΧΗ υποδηλώνει είτε δυνητική βλάβη υλικού είτε απώλεια δεδομένων και υποδηλώνει τον τρόπο με τον οποίο μπορείτε να αποφύγετε το πρόβλημα.** 

**ΠΡΟΕΙΔΟΠΟΙΗΣΗ: Η ΠΡΟΕΙΔΟΠΟΙΗΣΗ υποδεικνύει ότι υπάρχει το ενδεχόμενο να προκληθεί υλική ζημιά, τραυματισμός ή θάνατος.** 

Μοντέλο κατά τους κανονισμούς: σειρά P10F Τύπος κατά τους κανονισμούς: P10F001, P10F002

2011 - 04 Αναθ. A01

\_\_\_\_\_\_\_\_\_\_\_\_\_\_\_\_\_\_\_\_

**Οι πληροφορίες αυτού του εγγράφου μπορεί να αλλάξουν χωρίς προειδοποίηση. © 2011 Dell Inc. Με επιφύλαξη παντός δικαιώματος.**

Απαγορεύεται αυστηρά η αναπαραγωγή των υλικών με οποιονδήποτε τρόπο, αν δεν υπάρχει σχετική γραπτή άδεια της Dell Inc.

Eµπορικά σήµατα που χρησιµοποιούνται στο παρόν κείµενο: Η ονοµασία Dell, το λογότυπο DELL και η ονοµασία Jnspiron είναι εµπορικά σήµατα της Dell Inc. Η ονοµασία Bluetooth<br>είναι σήµα κατατεθέν της Bluetooth SIG, Inc. και γ

Άλλα εμπορικά σήματα και εμπορικές ονομασίες μπορείας απορούν έχους εχουρών εναφερόμενα είτε στους κατόχους των σημάτων και των ονομάτων είτε στα προϊόντα<br>τους. Η Dell Inc. παραιτείται από κάθε δικαίωμα σε εμπορικά συμπορ

# <span id="page-1-0"></span>**Κάλυμμα βάσης**

**Dell™ Inspiron™ N5010/M5010 - Εγχειρίδιο σέρβις** 

- [Αφαίρεση του καλύμματος βάσης](#page-1-1)
- Θ Επανατοποθέτηση του καλύμ
- ΠΡΟΕΙΔΟΠΟΙΗΣΗ: Πριν από κάθε εργασία στο εσωτερικό του υπολογιστή σας, διαβάζετε τις οδηγίες για την ασφάλεια που εστάλησαν μαζί με τον<br>υπολογιστή σας. Για πρόσθετες πληροφορίες σχετικά με τις βέλτιστες πρακτικές ασφαλεία
- ΠΡΟΣΟΧΗ: Μόνο εξουσιοδοτημένος τεχνικός σέρβις επιτρέπεται να κάνει επισκευές στον υπολογιστή σας. Η εγγύησή σας δεν καλύπτει ζημιές<br>εξαιτίας εργασιών συντήρησης που εκτελέστηκαν από τεχνικό ο οποίος δεν είναι εξουσιοδοτ
- ΠΡΟΣΟΧΗ: Προς αποφυγή ηλεκτροστατικής εκκένωσης, γειώστε το σώμα σας χρησιμοποιώντας μεταλλικό περικάρπιο γείωσης ή αγγίζοντας κατά<br>διαστήματα μια άβαφη μεταλλική επιφάνεια (όπως μια θύρα στο πίσω μέρος του υπολογιστή σας
- **ΠΡΟΣΟΧΗ: Για να μην προκληθεί ζημιά στην κάρτα συστήματος, αφαιρείτε την κύρια μπαταρία (ανατρέξτε στην ενότητα [Αφαίρεση της μπαταρίας](file:///C:/data/systems/insM5010/gk/sm/removeba.htm#wp1185372)) πριν από κάθε εργασία στο εσωτερικό του υπολογιστή.**

### <span id="page-1-1"></span>**Αφαίρεση του καλύμματος βάσης**

- 1. Ακολουθήστε τις οδηγίες που αναφέρει η ενότητα [Πριν ξεκινήσετε](file:///C:/data/systems/insM5010/gk/sm/before.htm#wp1435071).
- 2. Αφαιρέστε την μπαταρία (ανατρέξτε στην ενότητα [Αφαίρεση της μπαταρίας](file:///C:/data/systems/insM5010/gk/sm/removeba.htm#wp1185372)).
- 3. Χαλαρώστε τη βίδα στερέωσης που συγκρατεί το κάλυμμα της βάσης στη βάση του υπολογιστή.
- 4. Αφαιρέστε το κάλυμμα βάσης με τα δάχτυλά σας και βεβαιωθείτε ότι έχει απελευθερωθεί από τις γλωττίδες ασφαλείας στη βάση του υπολογιστή.
- 5. Ανασηκώστε το κάλυμμα βάσης από τη βάση του υπολογιστή.

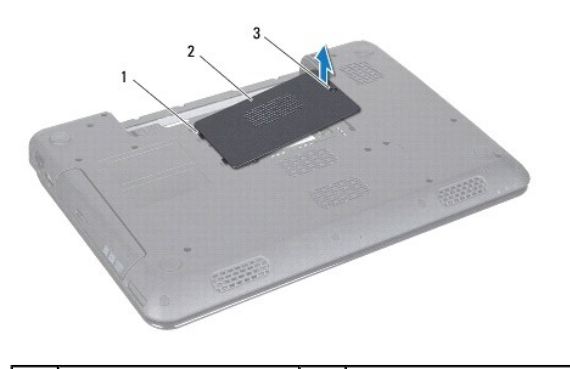

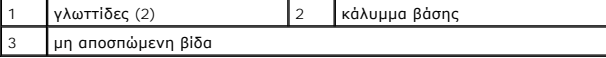

### <span id="page-1-2"></span>**Επανατοποθέτηση του καλύμματος βάσης**

- 1. Ακολουθήστε τις οδηγίες που αναφέρει η ενότητα [Πριν ξεκινήσετε](file:///C:/data/systems/insM5010/gk/sm/before.htm#wp1435071).
- 2. Σύρετε τις δύο γλωττίδες ασφαλείας που βρίσκονται στο κάλυμμα της βάσης στις υποδοχές της βάσης του υπολογιστή.
- 3. Στερεώστε το κάλυμμα βάσης στη θέση του.
- 4. Σφίξτε τη βίδα στερέωσης που συγκρατεί το κάλυμμα της βάσης στη βάση του υπολογιστή.
- 5. Επανατοποθετήστε την μπαταρία (ανατρέξτε στην ενότητα [Αντικατάσταση της μπαταρίας](file:///C:/data/systems/insM5010/gk/sm/removeba.htm#wp1185330)).
- ΠΡΟΣΟΧΗ: Προτού ανοίξετε τον υπολογιστή, αντικαταστήστε όλες τις βίδες και βεβαιωθείτε ότι δεν έχουν περισσέψει βίδες μέσα στον υπολογιστή.<br>Σε αντίθετη περίπτωση, μπορεί να προκληθεί βλάβη στον υπολογιστή.

## <span id="page-3-0"></span>**Πριν ξεκινήσετε**

**Dell™ Inspiron™ N5010/M5010 - Εγχειρίδιο σέρβις** 

- [Προτεινόμενα εργαλεία](#page-3-1)
- [Απενεργοποίηση του υπολογιστή σας](#page-3-2)
- [Πριν την εργασία στο εσωτερικό του υπολογιστή](#page-3-3)

Σε αυτό το εγχειρίδιο περιγράφονται οδηγίες για την αφαίρεση και την εγκατάσταση εξαρτημάτων στον υπολογιστή σας. Εκτός κι αν αναφέρεται διαφορετικά,<br>κάθε διαδικασία προϋποθέτει ότι πληρούνται οι παρακάτω συνθήκες:

- l [Έχετε εκτελέσει τα βήματα που αναφέρουν η ενότητα Απενεργοποίηση του υπολογιστή σας και η ενότητα Πριν την εργασία στο εσωτερικό του](#page-3-3)  ιονιστή
- l Έχετε διαβάσει τις πληροφορίες για την ασφάλεια που στάλθηκαν μαζί με τον υπολογιστή σας*.*
- l Μπορείτε να αντικαταστήσετε ένα εξάρτημα ή -αν το αγοράσατε χωριστά- να το τοποθετήσετε εκτελώντας τα βήματα για τη διαδικασία αφαίρεσης με την αντίστροφη σειρά.

#### <span id="page-3-1"></span>**Προτεινόμενα εργαλεία**

Για τις διαδικασίες που αναφέρει το παρόν έγγραφο μπορεί να απαιτούνται τα εξής εργαλεία:

- l Μικρό κατσαβίδι με επίπεδη μύτη
- l σταυροκατσάβιδο
- l πλαστική σφήνα
- l Εκτελέσιμο πρόγραμμα ενημέρωσης BIOS που διατίθεται στην τοποθεσία **support.dell.com**

### <span id="page-3-2"></span>**Απενεργοποίηση του υπολογιστή σας**

- **ΠΡΟΣΟΧΗ: Για να μη χαθούν δεδομένα, αποθηκεύστε και κλείστε όλα τα ανοιχτά αρχεία και τερματίστε όλα τα ανοιχτά προγράμματα προτού απενεργοποιήσετε τον υπολογιστή σας.**
- 1. Αποθηκεύστε και κλείστε όλα τα ανοιχτά αρχεία και τερματίστε όλα τα ανοιχτά προγράμματα.
- 2. Κλείστε το λειτουργικό σύστημα:
	- *Microsoft*® *Windows Vista*®:

Κάντε κλικ στο μενού **Έναρξη** , κάντε κλικ στο βέλος και, στη συνέχεια, στην επιλογή **Τερματισμός**.

*Windows*® *7*:

Κάντε κλικ στο μενού **Έναρξη** και, στη συνέχεια, στην επιλογή **Τερματισμός**.

3. - Βεβαιωθείτε ότι ο υπολογιστής είναι σβηστός. Αν ο υπολογιστής σας δεν απενεργοποιήθηκε αυτόματα όταν τερματίσατε το λειτουργικό σύστημα, πατήστε<br>- και κρατήστε πατημένο το κουμπί τροφοδοσίας μέχρι να απενεργοποιηθεί

#### <span id="page-3-3"></span>**Πριν την εργασία στο εσωτερικό του υπολογιστή**

Για να μπορέσετε να προστατέψετε τον υπολογιστή σας από ενδεχόμενες ζημιές και να διασφαλίσετε την ατομική σας προστασία, ακολουθήστε τις εξής κατευθυντήριες γραμμές για την ασφάλεια.

- ΠΡΟΕΙΔΟΠΟΙΗΣΗ: Πριν από κάθε εργασία στο εσωτερικό του υπολογιστή σας, διαβάζετε τις οδηγίες για την ασφάλεια που εστάλησαν μαζί με τον<br>υπολογιστή σας. Για πρόσθετες πληροφορίες σχετικά με τις βέλτιστες πρακτικές ασφαλεία
- **ΠΡΟΣΟΧΗ: Προς αποφυγή ηλεκτροστατικής εκκένωσης, γειώστε το σώμα σας χρησιμοποιώντας μεταλλικό περικάρπιο γείωσης ή αγγίζοντας κατά διαστήματα μια άβαφη μεταλλική επιφάνεια (όπως μια θύρα στο πίσω μέρος του υπολογιστή σας).**
- ΠΡΟΣΟΧΗ: Χειριστείτε τα εξαρτήματα και τις κάρτες με προσοχή. Μην ακουμπάτε τα εξαρτήματα ή τις επαφές στις κάρτες. Κρατήστε μια κάρτα από<br>τις άκρες της ή από το μεταλλικό βραχίονα στήριξης. Κρατάτε εξαρτήματα όπως επεξερ
- **ΠΡΟΣΟΧΗ: Μόνο εξουσιοδοτημένος τεχνικός σέρβις επιτρέπεται να κάνει επισκευές στον υπολογιστή σας. Η εγγύησή σας δεν καλύπτει ζημιές εξαιτίας εργασιών συντήρησης που εκτελέστηκαν από τεχνικό ο οποίος δεν είναι εξουσιοδοτημένος από την Dell™.**
- ΠΡΟΣΟΧΗ: Για να αποσυνδέσετε ένα καλώδιο, τραβήξτε το από το φις ή την κατάλληλη γλωττίδα και όχι από το ίδιο το καλώδιο. Ορισμένα<br>καλώδια διαθέτουν φις με γλωττίδες ασφαλείας. Προτού αποσυνδέσετε καλώδιο του συγκεκριμένο
- **ΠΡΟΣΟΧΗ: Για να αποφύγετε την πρόκληση βλαβών στον υπολογιστή, εκτελέστε τα παρακάτω βήματα πριν ξεκινήσετε τις εργασίες στο εσωτερικό του υπολογιστή σας.**
- 1. Βεβαιωθείτε ότι η επιφάνεια εργασίας είναι επίπεδη και καθαρή για να αποφύγετε τις γρατσουνιές στο κάλυμμα του υπολογιστή.
- 2. Σβήστε τον υπολογιστή σας (βλέπε <u>[Απενεργοποίηση του υπολογιστή σας](#page-3-2)</u>) και όλες τις προσαρτημένες συσκευές.
- **ΠΡΟΣΟΧΗ: Για να αποσυνδέσετε ένα καλώδιο δικτύου, βγάλτε πρώτα το καλώδιο από τον υπολογιστή σας και στη συνέχεια, βγάλτε το καλώδιο από τη συσκευή του δικτύου.**
- 3. Αποσυνδέστε όλα τα καλώδια τηλεφώνου ή δικτύου από τον υπολογιστή.
- 4. Πιέστε και αφαιρέστε όλες τις εγκατεστημένες κάρτες από τη συσκευή ανάγνωσης καρτών μέσων 7 σε 1.
- 5. Αποσυνδέστε τον υπολογιστή σας και όλες τις προσαρτημένες συσκευές από τις ηλεκτρικές τους πρίζες.
- 6. Αποσυνδέστε όλες τις συνδεδεμένες συσκευές από τον υπολογιστή σας.
- ΠΡΟΣΟΧΗ: Για να μην προκληθεί ζημιά στην κάρτα συστήματος, αφαιρείτε την κύρια μπαταρία (ανατρέξτε στην ενότητα <u>[Αφαίρεση της μπαταρίας](file:///C:/data/systems/insM5010/gk/sm/removeba.htm#wp1185372)</u>)<br>πριν από κάθε εργασία στο εσωτερικό του υπολογιστή.
- 7. Αφαιρέστε την μπαταρία (ανατρέξτε στην ενότητα [Αφαίρεση της μπαταρίας](file:///C:/data/systems/insM5010/gk/sm/removeba.htm#wp1185372)).
- 8. Γυρίστε πάλι τον υπολογιστή ανάποδα, ανοίξτε την οθόνη και πιέστε το κουμπί λειτουργίας για να γειωθεί η κάρτα συστήματος.

### <span id="page-5-0"></span>**Αναβάθμιση του BIOS**

**Dell™ Inspiron™ N5010/M5010 - Εγχειρίδιο σέρβις** 

- 1. Ενεργοποιήστε τον υπολογιστή.
- 2. Μεταβείτε στη διεύθυνση **support.dell.com/support/downloads**.
- 3. Εντοπίστε το αρχείο ενημέρωσης του BIOS για τον υπολογιστή σας:

**ΣΗΜΕΙΩΣΗ:** Η ετικέτα εξυπηρέτησης για τον υπολογιστή σας βρίσκεται σε μια ετικέτα στο κάτω μέρος του υπολογιστή.

Αν έχετε την ετικέτα εξυπηρέτησης του υπολογιστή σας:

- a. Κάντε κλικ στο **Enter a Service Tag (Καταχώρηση ετικέτας εξυπηρέτησης)**.
- b. Εισάγετε την ετικέτα εξυπηρέτησης του υπολογιστή σας στο πεδίο Enter a service tag: (**Εισαγωγή ετικέτας εξυπηρέτησης**), κάντε κλικ στην<br>- επιλογή **Go (Μετάβαση)** και συνεχίστε στο <u>[βήμα](#page-5-1) 4</u>.

Αν δεν έχετε την ετικέτα εξυπηρέτησης του υπολογιστή σας:

- a. Στη λίστα **Select Your Product Family (Επιλογή οικογένειας προϊόντων)** επιλέξτε τον τύπο τού προϊόντος σας.
- b. Στη λίστα **Select Your Product Line (Επιλογή γραμμής προϊόντων)** επιλέξτε τη μάρκα τού προϊόντος σας.
- c. Στη λίστα **Select Your Product Model (Επιλογή μοντέλου προϊόντος)** επιλέξτε τον αριθμό τού μοντέλου τού προϊόντος σας.

**ΣΗΜΕΙΩΣΗ:** Αν έχετε επιλέξει διαφορετικό μοντέλο και θέλετε να εκτελεστεί η διαδικασία από την αρχή, κάντε κλικ στην επιλογή **Start Over (Εκτέλεση από την αρχή)** πάνω δεξιά στο μενού.

- d. Κάντε κλικ στην επιλογή **Confirm (Επιβεβαίωση)**.
- <span id="page-5-1"></span>4. Στην οθόνη εμφανίζεται μια λίστα με τα σχετικά αποτελέσματα. Κάντε κλικ στην επιλογή **BIOS**.
- 5. Κάντε κλικ στην επιλογή **Download Now (Λήψη τώρα)** για να γίνει η λήψη τού πιο πρόσφατα ενημερωμένου αρχείου BIOS. Εμφανίζεται το παράθυρο **File Download (Λήψη αρχείου)**.
- 6. Κάντε κλικ στην επιλογή **Save (Αποθήκευση)** για να αποθηκευτεί το αρχείο στην επιφάνεια εργασίας σας. Tο αρχείο κατεβαίνει στην επιφάνεια εργασίας σας.
- 7. Πατήστε Close (**Κλείσιμο)** όταν εμφανιστεί το παράθυρο Download Complete (**Λήψη αρχείου ολοκληρώθηκε)**.<br> Το εικονίδιο του αρχείου εμφανίζεται στην επιφάνεια εργασίας σας και έχει τον ίδιο τίτλο με το ληφθέν αρχείο
- 8. Κάντε διπλό κλικ στο εικονίδιο του αρχείου στην επιφάνεια εργασίας και ακολουθήστε τις οδηγίες στην οθόνη.

## <span id="page-6-0"></span>**Εσωτερική μονάδα με ασύρματη τεχνολογία Bluetooth®**

**Dell™ Inspiron™ N5010/M5010 - Εγχειρίδιο σέρβις** 

- [Αφαίρεση μονάδας](#page-6-1) Bluetooth
- **Θ** [Επανατοποθέτηση μονάδας](#page-6-2) Blu
- ΠΡΟΕΙΔΟΠΟΙΗΣΗ: Πριν από κάθε εργασία στο εσωτερικό του υπολογιστή σας, διαβάζετε τις οδηγίες για την ασφάλεια που εστάλησαν μαζί με τον<br>υπολογιστή σας. Για πρόσθετες πληροφορίες σχετικά με τις βέλτιστες πρακτικές ασφαλεία
- ΠΡΟΣΟΧΗ: Μόνο εξουσιοδοτημένος τεχνικός σέρβις επιτρέπεται να κάνει επισκευές στον υπολογιστή σας. Η εγγύησή σας δεν καλύπτει ζημιές<br>εξαιτίας εργασιών συντήρησης που εκτελέστηκαν από τεχνικό ο οποίος δεν είναι εξουσιοδοτ
- ΠΡΟΣΟΧΗ: Προς αποφυγή ηλεκτροστατικής εκκένωσης, γειώστε το σώμα σας χρησιμοποιώντας μεταλλικό περικάρπιο γείωσης ή αγγίζοντας κατά<br>διαστήματα μια άβαφη μεταλλική επιφάνεια (όπως μια θύρα στο πίσω μέρος του υπολογιστή σας
- **ΠΡΟΣΟΧΗ: Για να μην προκληθεί ζημιά στην κάρτα συστήματος, αφαιρείτε την κύρια μπαταρία (ανατρέξτε στην ενότητα [Αφαίρεση της μπαταρίας](file:///C:/data/systems/insM5010/gk/sm/removeba.htm#wp1185372)) πριν από κάθε εργασία στο εσωτερικό του υπολογιστή.**

Αν μαζί με τον υπολογιστή σας παραγγείλατε κάρτα με ασύρματη τεχνολογία Bluetooth, η εγκατάσταση της κάρτας έχει ήδη γίνει.

### <span id="page-6-1"></span>**Αφαίρεση μονάδας Bluetooth**

- 1. Ακολουθήστε τις οδηγίες που αναφέρει η ενότητα [Πριν ξεκινήσετε](file:///C:/data/systems/insM5010/gk/sm/before.htm#wp1435071).
- 2. Αφαιρέστε την μπαταρία (ανατρέξτε στην ενότητα [Αφαίρεση της μπαταρίας](file:///C:/data/systems/insM5010/gk/sm/removeba.htm#wp1185372)).
- 3. Αφαιρέστε το κάλυμμα της βάσης (ανατρέξτε στην ενότητα [Αφαίρεση του καλύμματος βάσης](file:///C:/data/systems/insM5010/gk/sm/base.htm#wp1226151)).
- 4. Αφαίρεση μονάδων μνήμης (δείτε [Αφαίρεση μονάδων μνήμης](file:///C:/data/systems/insM5010/gk/sm/memory.htm#wp1186694)).
- 5. Αφαιρέστε τη μονάδα οπτικών δίσκων (ανατρέξτε στην ενότητα [Αφαίρεση της μονάδας οπτικών δίσκων](file:///C:/data/systems/insM5010/gk/sm/optical.htm#wp1044846)).
- 6. Αφαιρέστε το πληκτρολόγιο (ανατρέξτε στην ενότητα [Αφαίρεση του πληκτρολογίου](file:///C:/data/systems/insM5010/gk/sm/keyboard.htm#wp1184546)).
- 7. Αφαιρέστε το στήριγμα παλάμης (ανατρέξτε στην ενότητα [Αφαίρεση του στηρίγματος παλάμης](file:///C:/data/systems/insM5010/gk/sm/palmrest.htm#wp1044787)).
- 8. Ανασηκώστε τη μονάδα Bluetooth για να την αποσυνδέσετε από το σύνδεσμο που βρίσκεται στην πλακέτα συστήματος.

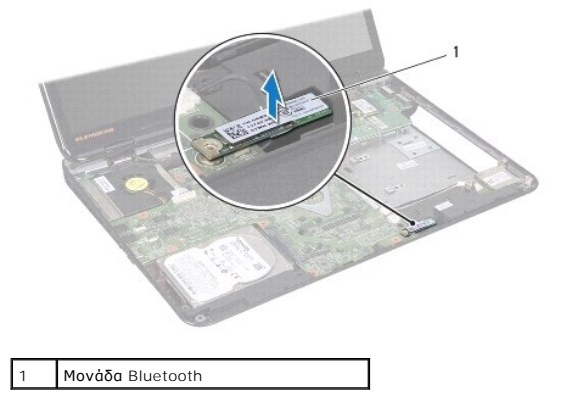

#### <span id="page-6-2"></span>**Επανατοποθέτηση μονάδας Bluetooth**

- 1. Ακολουθήστε τις οδηγίες που αναφέρει η ενότητα [Πριν ξεκινήσετε](file:///C:/data/systems/insM5010/gk/sm/before.htm#wp1435071).
- 2. Ευθυγραμμίστε το σύνδεσμο που βρίσκεται πάνω στη μονάδα Bluetooth με το σύνδεσμο που θα βρείτε επάνω στην πλακέτα συστήματος και πιέστε τη μονάδα Bluetooth μέχρι να εφαρμόσει πλήρως.
- 3. Επανατοποθετήστε το στήριγμα παλάμης (ανατρέξτε στην ενότητα [Επανατοποθέτηση του στηρίγματος παλάμης](file:///C:/data/systems/insM5010/gk/sm/palmrest.htm#wp1051018)).
- 4. Επανατοποθετήστε το πληκτρολόγιο (ανατρέξτε στην ενότητα [Επανατοποθέτηση του πληκτρολογίου](file:///C:/data/systems/insM5010/gk/sm/keyboard.htm#wp1179994)).
- 5. Επανατοποθετήστε τη μονάδα οπτικών δίσκων (ανατρέξτε στην ενότητα [Αντικατάσταση της μονάδας οπτικών δίσκων](file:///C:/data/systems/insM5010/gk/sm/optical.htm#wp1052349)).
- 6. Επανατοποθετήστε τη μονάδα(ες) μνήμης (ανατρέξτε στην ενότητα [Επανατοποθέτηση των μονάδων μνήμης](file:///C:/data/systems/insM5010/gk/sm/memory.htm#wp1181089)).
- 7. Επανατοποθετήστε το κάλυμμα της βάσης (ανατρέξτε στην ενότητα [Επανατοποθέτηση του καλύμματος βάσης](file:///C:/data/systems/insM5010/gk/sm/base.htm#wp1217063)).
- 8. Επανατοποθετήστε την μπαταρία (ανατρέξτε στην ενότητα [Αντικατάσταση της μπαταρίας](file:///C:/data/systems/insM5010/gk/sm/removeba.htm#wp1185330)).
- ΠΡΟΣΟΧΗ: Προτού ανοίξετε τον υπολογιστή, αντικαταστήστε όλες τις βίδες και βεβαιωθείτε ότι δεν έχουν περισσέψει βίδες μέσα στον υπολογιστή.<br>Σε αντίθετη περίπτωση, μπορεί να προκληθεί βλάβη στον υπολογιστή.

## <span id="page-8-0"></span>**Μονάδα κάμερας**

**Dell™ Inspiron™ N5010/M5010 - Εγχειρίδιο σέρβις** 

- [Αφαίρεση της μονάδας κάμερας](#page-8-1)
- [Επανατοποθέτηση της μονάδας κάμερας](#page-9-0)
- ΠΡΟΕΙΔΟΠΟΙΗΣΗ: Πριν από κάθε εργασία στο εσωτερικό του υπολογιστή σας, διαβάζετε τις οδηγίες για την ασφάλεια που εστάλησαν μαζί με τον<br>υπολογιστή σας. Για πρόσθετες πληροφορίες σχετικά με τις βέλτιστες πρακτικές ασφαλεία
- ΠΡΟΣΟΧΗ: Μόνο εξουσιοδοτημένος τεχνικός σέρβις επιτρέπεται να κάνει επισκευές στον υπολογιστή σας. Η εγγύησή σας δεν καλύπτει ζημιές<br>εξαιτίας εργασιών συντήρησης που εκτελέστηκαν από τεχνικό ο οποίος δεν είναι εξουσιοδοτ
- ΠΡΟΣΟΧΗ: Προς αποφυγή ηλεκτροστατικής εκκένωσης, γειώστε το σώμα σας χρησιμοποιώντας μεταλλικό περικάρπιο γείωσης ή αγγίζοντας κατά<br>διαστήματα μια άβαφη μεταλλική επιφάνεια (όπως μια θύρα στο πίσω μέρος του υπολογιστή σας
- **ΠΡΟΣΟΧΗ: Για να μην προκληθεί ζημιά στην κάρτα συστήματος, αφαιρείτε την κύρια μπαταρία (ανατρέξτε στην ενότητα [Αφαίρεση της μπαταρίας](file:///C:/data/systems/insM5010/gk/sm/removeba.htm#wp1185372)) πριν από κάθε εργασία στο εσωτερικό του υπολογιστή.**

### <span id="page-8-1"></span>**Αφαίρεση της μονάδας κάμερας**

- 1. Ακολουθήστε τις οδηγίες που αναφέρει η ενότητα [Πριν ξεκινήσετε](file:///C:/data/systems/insM5010/gk/sm/before.htm#wp1435071).
- 2. Αφαιρέστε την μπαταρία (ανατρέξτε στην ενότητα [Αφαίρεση της μπαταρίας](file:///C:/data/systems/insM5010/gk/sm/removeba.htm#wp1185372)).
- 3. Αφαιρέστε το κάλυμμα της βάσης (ανατρέξτε στην ενότητα [Αφαίρεση του καλύμματος βάσης](file:///C:/data/systems/insM5010/gk/sm/base.htm#wp1226151)).
- 4. Αφαίρεση μονάδων μνήμης (δείτε [Αφαίρεση μονάδων μνήμης](file:///C:/data/systems/insM5010/gk/sm/memory.htm#wp1186694)).
- 5. Αφαιρέστε τη μονάδα οπτικών δίσκων (ανατρέξτε στην ενότητα [Αφαίρεση της μονάδας οπτικών δίσκων](file:///C:/data/systems/insM5010/gk/sm/optical.htm#wp1044846)).
- 6. Αφαιρέστε το πληκτρολόγιο (ανατρέξτε στην ενότητα [Αφαίρεση του πληκτρολογίου](file:///C:/data/systems/insM5010/gk/sm/keyboard.htm#wp1184546)).
- 7. Αφαιρέστε το στήριγμα παλάμης (ανατρέξτε στην ενότητα [Αφαίρεση του στηρίγματος παλάμης](file:///C:/data/systems/insM5010/gk/sm/palmrest.htm#wp1044787)).
- 8. Αφαιρέστε τη διάταξη οθόνης (ανατρέξτε στην ενότητα [Αφαίρεση της διάταξης της οθόνης](file:///C:/data/systems/insM5010/gk/sm/display.htm#wp1202894)).
- 9. Αφαιρέστε το πλαίσιο οθόνης (ανατρέξτε στην ενότητα [Αφαίρεση του πλαισίου οθόνης](file:///C:/data/systems/insM5010/gk/sm/display.htm#wp1202903)).
- 10. Αφαιρέστε το πάνελ οθόνης (ανατρέξτε στην ενότητα [Αφαίρεση του πάνελ οθόνης](file:///C:/data/systems/insM5010/gk/sm/display.htm#wp1202918)).
- 11. Ξεκολλήστε τη μεταλλική ταινία που συγκρατεί τη μονάδα κάμερας στο κάλυμμα της οθόνης.
- 12. Αφαιρέστε τη μονάδα κάμερας από τις ασφάλειες που τη συγκρατούν.
- 13. Ανασηκώστε τη μονάδα κάμερας και βγάλτε την από το κάλυμμα της οθόνης.

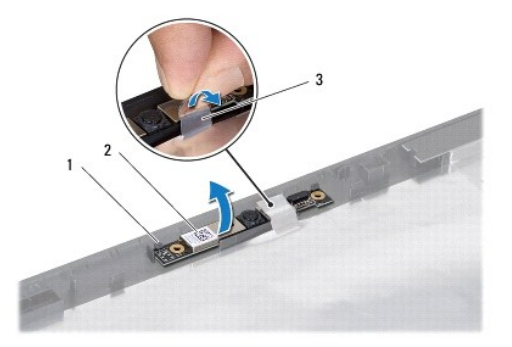

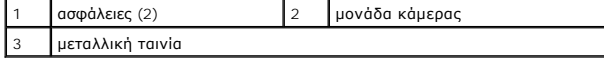

#### <span id="page-9-0"></span>**Επανατοποθέτηση της μονάδας κάμερας**

- 1. Ακολουθήστε τις οδηγίες που αναφέρει η ενότητα [Πριν ξεκινήσετε](file:///C:/data/systems/insM5010/gk/sm/before.htm#wp1435071).
- 2. Τοποθετήστε τη μονάδα κάμερας στο κάλυμμα της οθόνης και πιέστε τη μονάδα οθόνης μέχρι να εφαρμόσει πλήρως.
- 3. Επανατοποθετήστε τη μεταλλική ταινία που συγκρατεί τη μονάδα κάμερας στο κάλυμμα της οθόνης.
- 4. Επανατοποθετήστε το πάνελ οθόνης (ανατρέξτε στην ενότητα [Επανατοποθέτηση του πάνελ οθόνης](file:///C:/data/systems/insM5010/gk/sm/display.htm#wp1184142)).
- 5. Επανατοποθετήστε το πλαίσιο οθόνης (ανατρέξτε στην ενότητα [Επανατοποθέτηση του πλαισίου οθόνης](file:///C:/data/systems/insM5010/gk/sm/display.htm#wp1183865)).
- 6. Επανατοποθετήστε τη διάταξη οθόνης (ανατρέξτε στην ενότητα [Επανατοποθέτηση της διάταξης οθόνης](file:///C:/data/systems/insM5010/gk/sm/display.htm#wp1183623)).
- 7. Επανατοποθετήστε το στήριγμα παλάμης (ανατρέξτε στην ενότητα [Επανατοποθέτηση του στηρίγματος παλάμης](file:///C:/data/systems/insM5010/gk/sm/palmrest.htm#wp1051018)).
- 8. Επανατοποθετήστε το πληκτρολόγιο (ανατρέξτε στην ενότητα [Επανατοποθέτηση του πληκτρολογίου](file:///C:/data/systems/insM5010/gk/sm/keyboard.htm#wp1179994)).
- 9. Επανατοποθετήστε τη μονάδα οπτικών δίσκων (ανατρέξτε στην ενότητα [Αντικατάσταση της μονάδας οπτικών δίσκων](file:///C:/data/systems/insM5010/gk/sm/optical.htm#wp1052349)).
- 10. Επανατοποθετήστε τη μονάδα(ες) μνήμης (ανατρέξτε στην ενότητα [Επανατοποθέτηση των μονάδων μνήμης](file:///C:/data/systems/insM5010/gk/sm/memory.htm#wp1181089)).
- 11. Επανατοποθετήστε το κάλυμμα της βάσης (ανατρέξτε στην ενότητα [Επανατοποθέτηση του καλύμματος βάσης](file:///C:/data/systems/insM5010/gk/sm/base.htm#wp1217063)).
- 12. Επανατοποθετήστε την μπαταρία (ανατρέξτε στην ενότητα [Αντικατάσταση της μπαταρίας](file:///C:/data/systems/insM5010/gk/sm/removeba.htm#wp1185330)).

## ΠΡΟΣΟΧΗ: Προτού ανοίξετε τον υπολογιστή, αντικαταστήστε όλες τις βίδες και βεβαιωθείτε ότι δεν έχουν περισσέψει βίδες μέσα στον υπολογιστή.<br>Σε αντίθετη περίπτωση, μπορεί να προκληθεί βλάβη στον υπολογιστή.

# <span id="page-10-0"></span>**Πλακέτα μονάδας ανάγνωσης καρτών μέσων**

**Dell™ Inspiron™ N5010/M5010 - Εγχειρίδιο σέρβις** 

- [Αφαίρεση της πλακέτας τής μονάδας ανάγνωσης καρτών μέσων](#page-10-1)
- Θ Επανατοποθέτηση της πλακέτας τής μονάδας ανάγνω
- ΠΡΟΕΙΔΟΠΟΙΗΣΗ: Πριν από κάθε εργασία στο εσωτερικό του υπολογιστή σας, διαβάζετε τις οδηγίες για την ασφάλεια που εστάλησαν μαζί με τον<br>υπολογιστή σας. Για πρόσθετες πληροφορίες σχετικά με τις βέλτιστες πρακτικές ασφαλεία
- ΠΡΟΣΟΧΗ: Μόνο εξουσιοδοτημένος τεχνικός σέρβις επιτρέπεται να κάνει επισκευές στον υπολογιστή σας. Η εγγύησή σας δεν καλύπτει ζημιές<br>εξαιτίας εργασιών συντήρησης που εκτελέστηκαν από τεχνικό ο οποίος δεν είναι εξουσιοδοτ
- ΠΡΟΣΟΧΗ: Προς αποφυγή ηλεκτροστατικής εκκένωσης, γειώστε το σώμα σας χρησιμοποιώντας μεταλλικό περικάρπιο γείωσης ή αγγίζοντας κατά<br>διαστήματα μια άβαφη μεταλλική επιφάνεια (όπως μια θύρα στο πίσω μέρος του υπολογιστή σας
- **ΠΡΟΣΟΧΗ: Για να μην προκληθεί ζημιά στην κάρτα συστήματος, αφαιρείτε την κύρια μπαταρία (ανατρέξτε στην ενότητα [Αφαίρεση της μπαταρίας](file:///C:/data/systems/insM5010/gk/sm/removeba.htm#wp1185372)) πριν από κάθε εργασία στο εσωτερικό του υπολογιστή.**

#### <span id="page-10-1"></span>**Αφαίρεση της πλακέτας τής μονάδας ανάγνωσης καρτών μέσων**

- 1. Ακολουθήστε τις οδηγίες που αναφέρει η ενότητα [Πριν ξεκινήσετε](file:///C:/data/systems/insM5010/gk/sm/before.htm#wp1435071).
- 2. Αφαιρέστε την μπαταρία (ανατρέξτε στην ενότητα [Αφαίρεση της μπαταρίας](file:///C:/data/systems/insM5010/gk/sm/removeba.htm#wp1185372)).
- 3. Αφαιρέστε το κάλυμμα της βάσης (ανατρέξτε στην ενότητα [Αφαίρεση του καλύμματος βάσης](file:///C:/data/systems/insM5010/gk/sm/base.htm#wp1226151)).
- 4. Αφαίρεση μονάδων μνήμης (δείτε [Αφαίρεση μονάδων μνήμης](file:///C:/data/systems/insM5010/gk/sm/memory.htm#wp1186694)).
- 5. Αφαιρέστε τη μονάδα οπτικών δίσκων (ανατρέξτε στην ενότητα [Αφαίρεση της μονάδας οπτικών δίσκων](file:///C:/data/systems/insM5010/gk/sm/optical.htm#wp1044846)).
- 6. Αφαιρέστε το πληκτρολόγιο (ανατρέξτε στην ενότητα [Αφαίρεση του πληκτρολογίου](file:///C:/data/systems/insM5010/gk/sm/keyboard.htm#wp1184546)).
- 7. Αφαιρέστε το στήριγμα παλάμης (ανατρέξτε στην ενότητα [Αφαίρεση του στηρίγματος παλάμης](file:///C:/data/systems/insM5010/gk/sm/palmrest.htm#wp1044787)).
- 8. Αποσυνδέστε το καλώδιο της πλακέτα της μονάδας ανάγνωσης καρτών μέσων από το σύνδεσμό του πάνω στην πλακέτα συστήματος και αφαιρέστε το καλώδιο από τον οδηγό δρομολόγησής του.
- 9. Ανασηκώστε την πλακέτα της μονάδας ανάγνωσης καρτών μέσων και βγάλτε την από τη βάση του υπολογιστή.

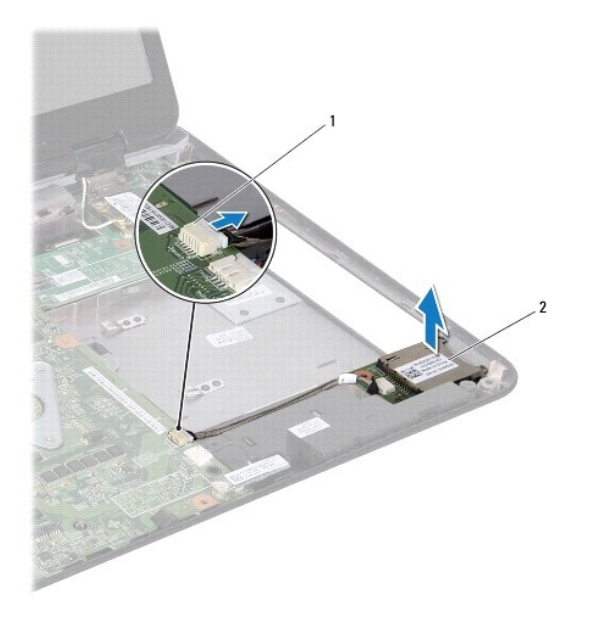

### <span id="page-11-0"></span>**Επανατοποθέτηση της πλακέτας τής μονάδας ανάγνωσης καρτών μέσων**

- 1. Ακολουθήστε τις οδηγίες που αναφέρει η ενότητα [Πριν ξεκινήσετε](file:///C:/data/systems/insM5010/gk/sm/before.htm#wp1435071).
- 2. Ευθυγραμμίστε την πλακέτα της μονάδας ανάγνωσης καρτών μέσων με την ασφάλεια στη βάση του υπολογιστή και τοποθετήστε την πλακέτα της μονάδας ανάγνωσης καρτών μέσων στη θέση της.
- 3. Περάστε το καλώδιο της πλακέτας της μονάδας ανάγνωσης καρτών μέσων στον οδηγό δρομολόγησής του.
- 4. Συνδέστε το καλώδιο της πλακέτας της μονάδας ανάγνωσης καρτών μέσων με τον σύνδεσμό του πάνω στην πλακέτα συστήματος.
- 5. Επανατοποθετήστε το στήριγμα παλάμης (ανατρέξτε στην ενότητα [Επανατοποθέτηση του στηρίγματος παλάμης](file:///C:/data/systems/insM5010/gk/sm/palmrest.htm#wp1051018)).
- 6. Επανατοποθετήστε το πληκτρολόγιο (ανατρέξτε στην ενότητα [Επανατοποθέτηση του πληκτρολογίου](file:///C:/data/systems/insM5010/gk/sm/keyboard.htm#wp1179994)).
- 7. Επανατοποθετήστε τη μονάδα οπτικών δίσκων (ανατρέξτε στην ενότητα [Αντικατάσταση της μονάδας οπτικών δίσκων](file:///C:/data/systems/insM5010/gk/sm/optical.htm#wp1052349)).
- 8. Επανατοποθετήστε τη μονάδα(ες) μνήμης (ανατρέξτε στην ενότητα [Επανατοποθέτηση των μονάδων μνήμης](file:///C:/data/systems/insM5010/gk/sm/memory.htm#wp1181089)).
- 9. Επανατοποθετήστε το κάλυμμα της βάσης (ανατρέξτε στην ενότητα [Επανατοποθέτηση του καλύμματος βάσης](file:///C:/data/systems/insM5010/gk/sm/base.htm#wp1217063)).
- 10. Επανατοποθετήστε την μπαταρία (ανατρέξτε στην ενότητα [Αντικατάσταση της μπαταρίας](file:///C:/data/systems/insM5010/gk/sm/removeba.htm#wp1185330)).
- ΠΡΟΣΟΧΗ: Προτού ανοίξετε τον υπολογιστή, αντικαταστήστε όλες τις βίδες και βεβαιωθείτε ότι δεν έχουν περισσέψει βίδες μέσα στον υπολογιστή.<br>Σε αντίθετη περίπτωση, μπορεί να προκληθεί βλάβη στον υπολογιστή.

### <span id="page-12-0"></span>**Δισκοειδής μπαταρία**

**Dell™ Inspiron™ N5010/M5010 - Εγχειρίδιο σέρβις** 

- [Αφαίρεση της δισκοειδούς μπαταρίας](#page-12-1)
- Θ Επανατοποθέτηση της μπαταρίας σε σχήμα νομίσματ
- ΠΡΟΕΙΔΟΠΟΙΗΣΗ: Πριν από κάθε εργασία στο εσωτερικό του υπολογιστή σας, διαβάζετε τις οδηγίες για την ασφάλεια που εστάλησαν μαζί με τον<br>υπολογιστή σας. Για πρόσθετες πληροφορίες σχετικά με τις βέλτιστες πρακτικές ασφαλεία
- ΠΡΟΣΟΧΗ: Μόνο εξουσιοδοτημένος τεχνικός σέρβις επιτρέπεται να κάνει επισκευές στον υπολογιστή σας. Η εγγύησή σας δεν καλύπτει ζημιές<br>εξαιτίας εργασιών συντήρησης που εκτελέστηκαν από τεχνικό ο οποίος δεν είναι εξουσιοδοτ
- ΠΡΟΣΟΧΗ: Προς αποφυγή ηλεκτροστατικής εκκένωσης, γειώστε το σώμα σας χρησιμοποιώντας μεταλλικό περικάρπιο γείωσης ή αγγίζοντας κατά<br>διαστήματα μια άβαφη μεταλλική επιφάνεια (όπως μια θύρα στο πίσω μέρος του υπολογιστή σας
- **ΠΡΟΣΟΧΗ: Για να μην προκληθεί ζημιά στην κάρτα συστήματος, αφαιρείτε την κύρια μπαταρία (ανατρέξτε στην ενότητα [Αφαίρεση της μπαταρίας](file:///C:/data/systems/insM5010/gk/sm/removeba.htm#wp1185372)) πριν από κάθε εργασία στο εσωτερικό του υπολογιστή.**

#### <span id="page-12-1"></span>**Αφαίρεση της δισκοειδούς μπαταρίας**

- 1. Ακολουθήστε τις οδηγίες που αναφέρει η ενότητα [Πριν ξεκινήσετε](file:///C:/data/systems/insM5010/gk/sm/before.htm#wp1435071).
- 2. Αφαιρέστε την μπαταρία (ανατρέξτε στην ενότητα [Αφαίρεση της μπαταρίας](file:///C:/data/systems/insM5010/gk/sm/removeba.htm#wp1185372)).
- 3. Ακολουθήστε τις οδηγίες από το [βήμα](file:///C:/data/systems/insM5010/gk/sm/sysboard.htm#wp1040839) 3 έως το [βήμα](file:///C:/data/systems/insM5010/gk/sm/sysboard.htm#wp1037837) 14 στην ενότητα [Αφαίρεση της κάρτας συστήματος](file:///C:/data/systems/insM5010/gk/sm/sysboard.htm#wp1032066).
- 4. Με μια πλαστική σφήνα τραβήξτε την μπαταρία σε σχήμα νομίσματος από την υποδοχή που βρίσκεται στην πλακέτα συστήματος.

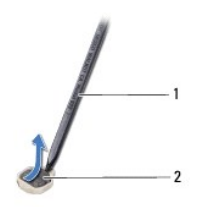

1 πλαστική σφήνα 2 μπαταρία σε σχήμα νομίσματος

#### <span id="page-12-2"></span>**Επανατοποθέτηση της μπαταρίας σε σχήμα νομίσματος**

- 1. Ακολουθήστε τις οδηγίες που αναφέρει η ενότητα [Πριν ξεκινήσετε](file:///C:/data/systems/insM5010/gk/sm/before.htm#wp1435071).
- 2. Κρατήστε την μπαταρία σε σχήμα νομίσματος με το θετικό πόλο προς τα επάνω.
- 3. Τοποθετήστε τη δισκοειδή μπαταρία στην υποδοχή και πιέστε την μέχρι να τοποθετηθεί καλά.
- 4. Ακολουθήστε τις οδηγίες από το [βήμα](file:///C:/data/systems/insM5010/gk/sm/sysboard.htm#wp1037898) 5 έως το [βήμα](file:///C:/data/systems/insM5010/gk/sm/sysboard.htm#wp1040985) 17 στην ενότητα [Επανατοποθέτηση της κάρτας συστήματος](file:///C:/data/systems/insM5010/gk/sm/sysboard.htm#wp1027497).
- 5. Επανατοποθετήστε την μπαταρία (ανατρέξτε στην ενότητα [Αντικατάσταση της μπαταρίας](file:///C:/data/systems/insM5010/gk/sm/removeba.htm#wp1185330)).

ΠΡΟΣΟΧΗ: Προτού ανοίξετε τον υπολογιστή, αντικαταστήστε όλες τις βίδες και βεβαιωθείτε ότι δεν έχουν περισσέψει βίδες μέσα στον υπολογιστή.<br>Σε αντίθετη περίπτωση, μπορεί να προκληθεί βλάβη στον υπολογιστή.

<span id="page-13-0"></span>**Μονάδα επεξεργαστή Dell™ Inspiron™ N5010/M5010 - Εγχειρίδιο σέρβις** 

- [Αφαίρεση της μονάδας επεξεργαστή](#page-13-1)
- [Επανατοποθέτηση της μονάδας επεξεργαστή](#page-14-0)
- ΠΡΟΕΙΔΟΠΟΙΗΣΗ: Πριν από κάθε εργασία στο εσωτερικό του υπολογιστή σας, διαβάζετε τις οδηγίες για την ασφάλεια που εστάλησαν μαζί με τον<br>υπολογιστή σας. Για πρόσθετες πληροφορίες σχετικά με τις βέλτιστες πρακτικές ασφαλεία
- ΠΡΟΣΟΧΗ: Μόνο εξουσιοδοτημένος τεχνικός σέρβις επιτρέπεται να κάνει επισκευές στον υπολογιστή σας. Η εγγύησή σας δεν καλύπτει ζημιές<br>εξαιτίας εργασιών συντήρησης που εκτελέστηκαν από τεχνικό ο οποίος δεν είναι εξουσιοδοτ
- ΠΡΟΣΟΧΗ: Προς αποφυγή ηλεκτροστατικής εκκένωσης, γειώστε το σώμα σας χρησιμοποιώντας μεταλλικό περικάρπιο γείωσης ή αγγίζοντας κατά<br>διαστήματα μια άβαφη μεταλλική επιφάνεια (όπως μια θύρα στο πίσω μέρος του υπολογιστή σας
- **ΠΡΟΣΟΧΗ: Για να μην προκληθεί ζημιά στην κάρτα συστήματος, αφαιρείτε την κύρια μπαταρία (ανατρέξτε στην ενότητα [Αφαίρεση της μπαταρίας](file:///C:/data/systems/insM5010/gk/sm/removeba.htm#wp1185372)) πριν από κάθε εργασία στο εσωτερικό του υπολογιστή.**

### <span id="page-13-1"></span>**Αφαίρεση της μονάδας επεξεργαστή**

- 1. Ακολουθήστε τις οδηγίες που αναφέρει η ενότητα [Πριν ξεκινήσετε](file:///C:/data/systems/insM5010/gk/sm/before.htm#wp1435071).
- 2. Αφαιρέστε την μπαταρία (ανατρέξτε στην ενότητα [Αφαίρεση της μπαταρίας](file:///C:/data/systems/insM5010/gk/sm/removeba.htm#wp1185372)).
- 3. Ακολουθήστε τις οδηγίες από το [βήμα](file:///C:/data/systems/insM5010/gk/sm/sysboard.htm#wp1040839) 3 έως το [βήμα](file:///C:/data/systems/insM5010/gk/sm/sysboard.htm#wp1037837) 14 στην ενότητα [Αφαίρεση της κάρτας συστήματος](file:///C:/data/systems/insM5010/gk/sm/sysboard.htm#wp1032066).
- 4. Αφαιρέστε την ψύκτρα του επεξεργαστή (ανατρέξτε στην ενότητα [Αφαίρεση της ψύκτρας επεξεργαστή](file:///C:/data/systems/insM5010/gk/sm/cpucool.htm#wp1137247)).
- **ΠΡΟΣΟΧΗ: Για να αποφύγετε τη διακοπτόμενη επαφή της έκκεντρης βίδας στην υποδοχή ZIF με τον επεξεργαστή κατά την αφαίρεση ή την επανατοποθέτησή του, πιέστε ελαφρά το κέντρο του επεξεργαστή την ώρα που γυρίζετε την έκκεντρη βίδα.**
- **ΠΡΟΣΟΧΗ: Για να μην προκληθεί βλάβη του υπολογιστή, κρατήστε το κατσαβίδι κάθετα προς τον επεξεργαστή την ώρα που βιδώνετε την έκκεντρη βίδα.**
- 5. Για να χαλαρώσει η υποδοχή ZIF, χρησιμοποιήστε μικρό κατσαβίδι με πλακέ μύτη και γυρίστε την έκκεντρη βίδα της υποδοχής ZIF αριστερά ωσότου φτάσει στο σημείο που σταματά το έκκεντρο.

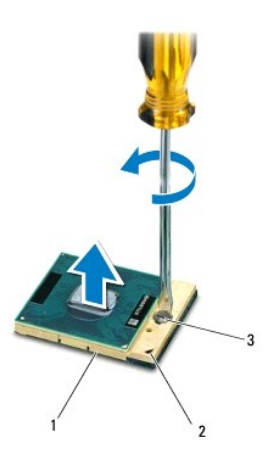

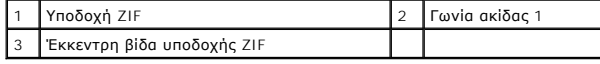

**ΠΡΟΣΟΧΗ: Για να διασφαλίσετε τη μέγιστη ψύξη του επεξεργαστή, μην αγγίζετε τα σημεία μετάδοσης θερμότητας στη διάταξη ψύξης του**   $\triangle$ **επεξεργαστή. Η επαφή του λαδιού με το δέρμα σας μπορεί να μειώσει την ικανότητα μετάδοσης θερμότητας στις θερμικές επιφάνειες.**

- <span id="page-14-1"></span>**ΠΡΟΣΟΧΗ: Κατά την αφαίρεση της μονάδας επεξεργαστή, τραβήξτε τη μονάδα ίσια προς τα επάνω. Προσέξτε να μη λυγίσουν οι ακίδες της μονάδας του επεξεργαστή.**
- 6. Ανασηκώστε τη μονάδα του επεξεργαστή από την υποδοχή ZIF.

### <span id="page-14-0"></span>**Επανατοποθέτηση της μονάδας επεξεργαστή**

- **ΣΗΜΕΙΩΣΗ**: Αν εγκαταστήσετε καινούριο επεξεργαστή, θα παραλάβετε νέα διάταξη ψύξης, που θα περιλαμβάνει μια επικολλούμενη θερμική επιφάνεια ή θα<br>παραλάβετε μια νέα επικολλούμενη θερμική επιφάνεια μαζί με τεκμηρίωση όπου
- 1. Ακολουθήστε τις οδηγίες που αναφέρει η ενότητα [Πριν ξεκινήσετε](file:///C:/data/systems/insM5010/gk/sm/before.htm#wp1435071).
- 2. Ευθυγραμμίστε τη γωνία της ακίδας 1 της μονάδας επεξεργαστή με τη γωνία της ακίδας 1 της υποδοχής ZIF και, στη συνέχεια, τοποθετήστε τη μονάδα επεξεργαστή.

**ΣΗΜΕΙΩΣΗ:** Στη γωνία της ακίδας 1 της μονάδας επεξεργαστή υπάρχει ένα τρίγωνο που ευθυγραμμίζεται με τη γωνία της ακίδας 1 της υποδοχής ZIF.

Όταν ο επεξεργαστής είναι σωστά τοποθετημένος, τότε και οι τέσσερις γωνίες είναι ευθυγραμμισμένες στο ίδιο ύψος. Αν μία ή περισσότερες γωνίες είναι πιο<br>ψηλά από τις υπόλοιπες, ο επεξεργαστής δεν είναι σωστά τοποθετημένος.

**ΠΡΟΣΟΧΗ: Για να μην προκληθεί βλάβη στη μονάδα επεξεργαστή, κρατήστε το κατσαβίδι κάθετα προς τη μονάδα επεξεργαστή ενώ γυρνάτε την έκκεντρη βίδα.**

3. Σφίξτε την υποδοχή ZIF γυρίζοντας την έκκεντρη βίδα δεξιά για να στερεωθεί η μονάδα επεξεργαστή στην πλακέτα συστήματος.

- 4. Επανατοποθετήστε την ψύκτρα του επεξεργαστή (ανατρέξτε στην ενότητα [Επανατοποθέτηση της ψύκτρας επεξεργαστή](file:///C:/data/systems/insM5010/gk/sm/cpucool.htm#wp1122720)).
- 5. Ακολουθήστε τις οδηγίες από το [βήμα](file:///C:/data/systems/insM5010/gk/sm/sysboard.htm#wp1037898) 5 έως το [βήμα](file:///C:/data/systems/insM5010/gk/sm/sysboard.htm#wp1040985) 17 στην ενότητα [Επανατοποθέτηση της κάρτας συστήματος](file:///C:/data/systems/insM5010/gk/sm/sysboard.htm#wp1027497).
- 6. Επανατοποθετήστε την μπαταρία (ανατρέξτε στην ενότητα [Αντικατάσταση της μπαταρίας](file:///C:/data/systems/insM5010/gk/sm/removeba.htm#wp1185330)).
- **ΠΡΟΣΟΧΗ: Προτού ανοίξετε τον υπολογιστή, αντικαταστήστε όλες τις βίδες και βεβαιωθείτε ότι δεν έχουν περισσέψει βίδες μέσα στον υπολογιστή. Σε αντίθετη περίπτωση, μπορεί να προκληθεί βλάβη στον υπολογιστή.**

# **Dell™ Inspiron™ N5010/M5010 - Εγχειρίδιο σέρβις**

- [Αφαίρεση της ψύκτρας επεξεργαστή](#page-15-1)
- .<br>Επανατοποθέτηση της ψύκτρας επεξε

<span id="page-15-0"></span>**Ψήκτρα επεξεργαστή** 

- ΠΡΟΕΙΔΟΠΟΙΗΣΗ: Πριν από κάθε εργασία στο εσωτερικό του υπολογιστή σας, διαβάζετε τις οδηγίες για την ασφάλεια που εστάλησαν μαζί με τον<br>υπολογιστή σας. Για πρόσθετες πληροφορίες σχετικά με τις βέλτιστες πρακτικές ασφαλεία
- **ΠΡΟΕΙΔΟΠΟΙΗΣΗ: Αν αφαιρέσετε από τον υπολογιστή την ψύκτρα του επεξεργαστή ενόσω είναι ζεστή, μην αγγίξετε το μεταλλικό περίβλημά της.**
- ΠΡΟΣΟΧΗ: Μόνο εξουσιοδοτημένος τεχνικός σέρβις επιτρέπεται να κάνει επισκευές στον υπολογιστή σας. Η εγγύησή σας δεν καλύπτει ζημιές<br>εξαιτίας εργασιών συντήρησης που εκτελέστηκαν από τεχνικό ο οποίος δεν είναι εξουσιοδοτ
- ΠΡΟΣΟΧΗ: Προς αποφυγή ηλεκτροστατικής εκκένωσης, γειώστε το σώμα σας χρησιμοποιώντας μεταλλικό περικάρπιο γείωσης ή αγγίζοντας κατά<br>διαστήματα μια άβαφη μεταλλική επιφάνεια (όπως μια θύρα στο πίσω μέρος του υπολογιστή σας
- ΠΡΟΣΟΧΗ: Για να μην προκληθεί ζημιά στην κάρτα συστήματος, αφαιρείτε την κύρια μπαταρία (ανατρέξτε στην ενότητα <u>[Αφαίρεση της μπαταρίας](file:///C:/data/systems/insM5010/gk/sm/removeba.htm#wp1185372)</u>)<br>πριν από κάθε εργασία στο εσωτερικό του υπολογιστή.

### <span id="page-15-1"></span>**Αφαίρεση της ψύκτρας επεξεργαστή**

- 1. Ακολουθήστε τις οδηγίες που αναφέρει η ενότητα [Πριν ξεκινήσετε](file:///C:/data/systems/insM5010/gk/sm/before.htm#wp1435071).
- 2. Αφαιρέστε την μπαταρία (ανατρέξτε στην ενότητα [Αφαίρεση της μπαταρίας](file:///C:/data/systems/insM5010/gk/sm/removeba.htm#wp1185372)).
- 3. Ακολουθήστε τις οδηγίες από το [βήμα](file:///C:/data/systems/insM5010/gk/sm/sysboard.htm#wp1040839) 3 έως το [βήμα](file:///C:/data/systems/insM5010/gk/sm/sysboard.htm#wp1037837) 14 στην ενότητα [Αφαίρεση της κάρτας συστήματος](file:///C:/data/systems/insM5010/gk/sm/sysboard.htm#wp1032066).
- 4. Αποσυνδέστε το καλώδιο του ανεμιστήρα από την υποδοχή στην πλακέτα συστήματος.
- 5. Χαλαρώστε τις τέσσερις βίδες στερέωσης που συγκρατούν την ψύκτρα του επεξεργαστή πάνω στην πλακέτα συστήματος τη μία μετά την άλλη (με τη<br>σειρά που υποδεικνύεται πάνω στην ψύκτρα).

**ΣΗΜΕΙΩΣΗ:** Η εμφάνιση και ο αριθμός των βιδών στην ψύκτρα του επεξεργαστή ενδέχεται να ποικίλει ανάλογα με το μοντέλο του υπολογιστή.

6. Σηκώστε την ψύκτρα του επεξεργαστή και βγάλτε την από την κάρτα συστήματος.

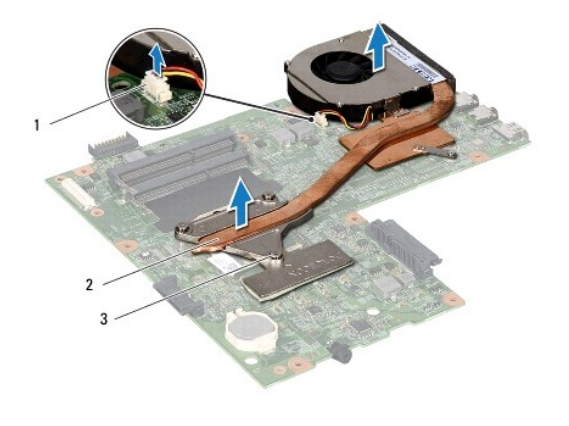

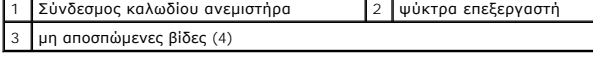

### <span id="page-15-2"></span>**Επανατοποθέτηση της ψύκτρας επεξεργαστή**

**ΣΗΜΕΙΩΣΗ:** Προϋπόθεση είναι ότι έχετε ήδη αφαιρέσει την ψύκτρα του επεξεργαστή και ότι είστε έτοιμοι για την επανατοποθέτηση.

- 1. Ακολουθήστε τις οδηγίες που αναφέρει η ενότητα [Πριν ξεκινήσετε](file:///C:/data/systems/insM5010/gk/sm/before.htm#wp1435071).
- 2. Τοποθετήστε την ψύκτρα του επεξεργαστή του στην πλακέτα συστήματος.
- 3. Ευθυγραμμίστε τις τέσσερις βίδες στερέωσης στην ψύκτρα επεξεργαστή με τις οπές βίδας στην πλακέτα συστήματος και στερεώστε τις βίδες με σειρά<br> αλληλουχίας (υποδεικνύεται στην ψύκτρα του επεξεργαστή).
- **ΣΗΜΕΙΩΣΗ:** Η εμφάνιση και ο αριθμός των βιδών στην ψύκτρα του επεξεργαστή ενδέχεται να ποικίλει ανάλογα με το μοντέλο του υπολογιστή.
- 4. Συνδέστε το καλώδιο του ανεμιστήρα στην υποδοχή στην πλακέτα συστήματος.
- 5. Ακολουθήστε τις οδηγίες από το <u>[βήμα](file:///C:/data/systems/insM5010/gk/sm/sysboard.htm#wp1037898) 5</u> έως το <u>βήμα 17</u> στην ενότητα <u>[Επανατοποθέτηση της κάρτας συστήματος](file:///C:/data/systems/insM5010/gk/sm/sysboard.htm#wp1027497)</u>.
- 6. Επανατοποθετήστε την μπαταρία (ανατρέξτε στην ενότητα [Αντικατάσταση της μπαταρίας](file:///C:/data/systems/insM5010/gk/sm/removeba.htm#wp1185330)).
- ΠΡΟΣΟΧΗ: Προτού ανοίξετε τον υπολογιστή, αντικαταστήστε όλες τις βίδες και βεβαιωθείτε ότι δεν έχουν περισσέψει βίδες μέσα στον υπολογιστή.<br>Σε αντίθετη περίπτωση, μπορεί να προκληθεί βλάβη στον υπολογιστή.

### <span id="page-17-0"></span>**Οθόνη**

**Dell™ Inspiron™ N5010/M5010 - Εγχειρίδιο σέρβις** 

- [Διάταξη οθόνης](#page-17-1)
- [Πλαίσιο οθόνης](#page-18-1)
- [Πάνελ οθόνης](#page-19-1)
- ΠΡΟΕΙΔΟΠΟΙΗΣΗ: Πριν από κάθε εργασία στο εσωτερικό του υπολογιστή σας, διαβάζετε τις οδηγίες για την ασφάλεια που εστάλησαν μαζί με τον<br>υπολογιστή σας. Για πρόσθετες πληροφορίες σχετικά με τις βέλτιστες πρακτικές ασφαλεία
- ΠΡΟΣΟΧΗ: Μόνο εξουσιοδοτημένος τεχνικός σέρβις επιτρέπεται να κάνει επισκευές στον υπολογιστή σας. Η εγγύησή σας δεν καλύπτει ζημιές<br>εξαιτίας εργασιών συντήρησης που εκτελέστηκαν από τεχνικό ο οποίος δεν είναι εξουσιοδοτ
- ΠΡΟΣΟΧΗ: Προς αποφυγή ηλεκτροστατικής εκκένωσης, γειώστε το σώμα σας χρησιμοποιώντας μεταλλικό περικάρπιο γείωσης ή αγγίζοντας κατά<br>διαστήματα μια άβαφη μεταλλική επιφάνεια (όπως μια θύρα στο πίσω μέρος του υπολογιστή σας
- $\triangle$ ΠΡΟΣΟΧΗ: Για να μην προκληθεί ζημιά στην κάρτα συστήματος, αφαιρείτε την κύρια μπαταρία (ανατρέξτε στην ενότητα <u>[Αφαίρεση της μπαταρίας](file:///C:/data/systems/insM5010/gk/sm/removeba.htm#wp1185372)</u>)<br>πριν από κάθε εργασία στο εσωτερικό του υπολογιστή.

### <span id="page-17-1"></span>**Διάταξη οθόνης**

#### <span id="page-17-2"></span>**Αφαίρεση της διάταξης της οθόνης**

- 1. Ακολουθήστε τις οδηγίες που αναφέρει η ενότητα [Πριν ξεκινήσετε](file:///C:/data/systems/insM5010/gk/sm/before.htm#wp1435071).
- 2. Αφαιρέστε την μπαταρία (ανατρέξτε στην ενότητα [Αφαίρεση της μπαταρίας](file:///C:/data/systems/insM5010/gk/sm/removeba.htm#wp1185372)).
- 3. Αφαιρέστε το κάλυμμα της βάσης (ανατρέξτε στην ενότητα [Αφαίρεση του καλύμματος βάσης](file:///C:/data/systems/insM5010/gk/sm/base.htm#wp1226151)).
- 4. Αφαίρεση μονάδων μνήμης (δείτε [Αφαίρεση μονάδων μνήμης](file:///C:/data/systems/insM5010/gk/sm/memory.htm#wp1186694)).
- 5. Αφαιρέστε τη μονάδα οπτικών δίσκων (ανατρέξτε στην ενότητα [Αφαίρεση της μονάδας οπτικών δίσκων](file:///C:/data/systems/insM5010/gk/sm/optical.htm#wp1044846)).
- 6. Αφαιρέστε το πληκτρολόγιο (ανατρέξτε στην ενότητα [Αφαίρεση του πληκτρολογίου](file:///C:/data/systems/insM5010/gk/sm/keyboard.htm#wp1184546)).
- 7. Αφαιρέστε το στήριγμα παλάμης (ανατρέξτε στην ενότητα [Αφαίρεση του στηρίγματος παλάμης](file:///C:/data/systems/insM5010/gk/sm/palmrest.htm#wp1044787)).
- 8. Γυρίστε ανάποδα τον υπολογιστή και αφαιρέστε τις δύο βίδες.

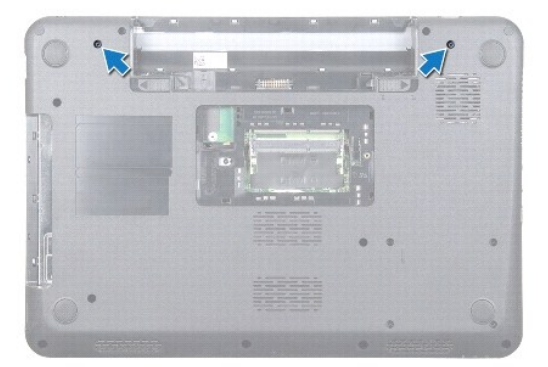

- 9. Αποσυνδέστε τα καλώδια κεραίας της κάρτας Mini-Card από την κάρτα Mini-Card.
- 10. Αποσυνδέστε το καλώδιο οθόνης από τον σύνδεσμο της κάρτα συστήματος και αφαιρέστε το από τον οδηγό δρομολόγησης.
- 11. Αφαιρέστε τις τέσσερις βίδες (δύο σε κάθε πλευρά) που συγκρατούν τη διάταξη της οθόνης πάνω στη βάση τού υπολογιστή.
- 12. Ανασηκώστε τη διάταξη της οθόνης και αφαιρέστε την από τη βάση του υπολογιστή.

<span id="page-18-0"></span>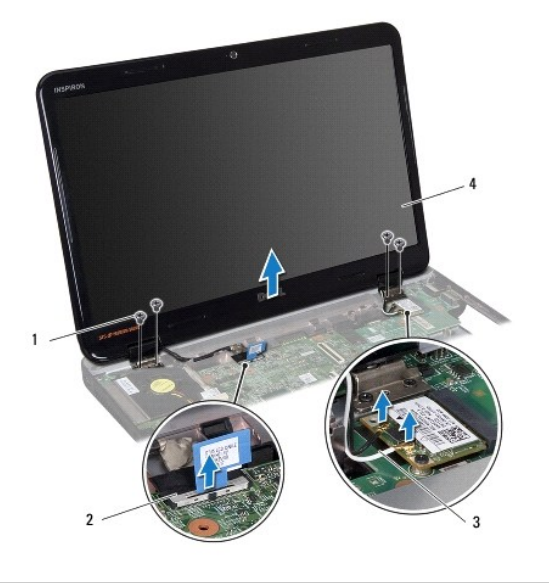

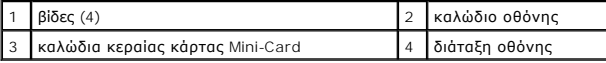

#### <span id="page-18-2"></span>**Επανατοποθέτηση της διάταξης οθόνης**

- 1. Ακολουθήστε τις οδηγίες που αναφέρει η ενότητα [Πριν ξεκινήσετε](file:///C:/data/systems/insM5010/gk/sm/before.htm#wp1435071).
- 2. Τοποθετήστε τη διάταξη της οθόνης στη θέση της και επανατοποθετήστε τις τέσσερις βίδες (δύο σε κάθε πλευρά) που τη συγκρατούν πάνω στη βάση τού υπολογιστή.
- 3. Περάστε το καλώδιο οθόνης στον οδηγό δρομολόγησης και συνδέστε το καλώδιο στο σύνδεσμο που βρίσκεται πάνω στην πλακέτα συστήματος.
- 4. Συνδέστε τα καλώδια κεραίας της κάρτας Mini-Card στην κάρτα Mini- Card.
- 5. Γυρίστε τον υπολογιστή ανάποδα και επανατοποθετήστε τις δύο βίδες στο κάτω μέρος τού υπολογιστή.
- 6. Επανατοποθετήστε το στήριγμα παλάμης (ανατρέξτε στην ενότητα [Επανατοποθέτηση του στηρίγματος παλάμης](file:///C:/data/systems/insM5010/gk/sm/palmrest.htm#wp1051018)).
- 7. Επανατοποθετήστε το πληκτρολόγιο (ανατρέξτε στην ενότητα [Επανατοποθέτηση του πληκτρολογίου](file:///C:/data/systems/insM5010/gk/sm/keyboard.htm#wp1179994)).
- 8. Επανατοποθετήστε τη μονάδα οπτικών δίσκων (ανατρέξτε στην ενότητα [Αντικατάσταση της μονάδας οπτικών δίσκων](file:///C:/data/systems/insM5010/gk/sm/optical.htm#wp1052349)).
- 9. Επανατοποθετήστε τη μονάδα(ες) μνήμης (ανατρέξτε στην ενότητα [Επανατοποθέτηση των μονάδων μνήμης](file:///C:/data/systems/insM5010/gk/sm/memory.htm#wp1181089)).
- 10. Επανατοποθετήστε το κάλυμμα της βάσης (ανατρέξτε στην ενότητα [Επανατοποθέτηση του καλύμματος βάσης](file:///C:/data/systems/insM5010/gk/sm/base.htm#wp1217063)).
- 11. Επανατοποθετήστε την μπαταρία (ανατρέξτε στην ενότητα [Αντικατάσταση της μπαταρίας](file:///C:/data/systems/insM5010/gk/sm/removeba.htm#wp1185330)).

ΠΡΟΣΟΧΗ: Προτού ανοίξετε τον υπολογιστή, αντικαταστήστε όλες τις βίδες και βεβαιωθείτε ότι δεν έχουν περισσέψει βίδες μέσα στον υπολογιστή.<br>Σε αντίθετη περίπτωση, μπορεί να προκληθεί βλάβη στον υπολογιστή.

### <span id="page-18-1"></span>**Πλαίσιο οθόνης**

#### <span id="page-18-3"></span>**Αφαίρεση του πλαισίου οθόνης**

**ΠΡΟΣΟΧΗ: Το πλαίσιο της οθόνης είναι εξαιρετικά εύθραυστο. Προσέχετε κατά την αφαίρεσή του ώστε να μην προκαλέσετε ζημιές.**

1. Ακολουθήστε τις οδηγίες που αναφέρει η ενότητα [Πριν ξεκινήσετε](file:///C:/data/systems/insM5010/gk/sm/before.htm#wp1435071).

- <span id="page-19-0"></span>2. Αφαιρέστε τη διάταξη οθόνης (ανατρέξτε στην ενότητα [Αφαίρεση της διάταξης της οθόνης](#page-17-2)).
- 3. Με τα δάχτυλά σας ανασηκώστε προσεκτικά την εσωτερική πλευρά του πλαισίου της οθόνης.
- 4. Αφαιρέστε το πλαίσιο οθόνης.

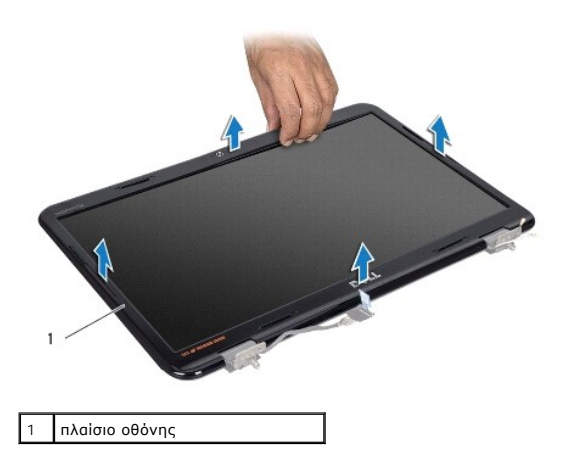

#### <span id="page-19-2"></span>**Επανατοποθέτηση του πλαισίου οθόνης**

- 1. Ακολουθήστε τις οδηγίες που αναφέρει η ενότητα [Πριν ξεκινήσετε](file:///C:/data/systems/insM5010/gk/sm/before.htm#wp1435071).
- 2. Ευθυγραμμίστε το πλαίσιο οθόνης στο πάνελ οθόνης και ασφαλίστε το στη θέση του.
- 3. Επανατοποθετήστε τη διάταξη οθόνης (ανατρέξτε στην ενότητα [Επανατοποθέτηση της διάταξης οθόνης](#page-18-2)).

### <span id="page-19-1"></span>**Πάνελ οθόνης**

### **Αφαίρεση του πάνελ οθόνης**

- 1. Ακολουθήστε τις οδηγίες που αναφέρει η ενότητα [Πριν ξεκινήσετε](file:///C:/data/systems/insM5010/gk/sm/before.htm#wp1435071).
- 2. Αφαιρέστε τη διάταξη οθόνης (ανατρέξτε στην ενότητα [Αφαίρεση της διάταξης της οθόνης](#page-17-2)).
- 3. Αφαιρέστε το πλαίσιο οθόνης (ανατρέξτε στην ενότητα [Αφαίρεση του πλαισίου οθόνης](#page-18-3)).
- 4. Αποσυνδέστε το καλώδιο της κάμερας από τη θύρα στη μονάδα κάμερας.
- 5. Αφαιρέστε τις οκτώ βίδες που συγκρατούν το πλαίσιο της οθόνης επάνω στο κάλυμμά της.

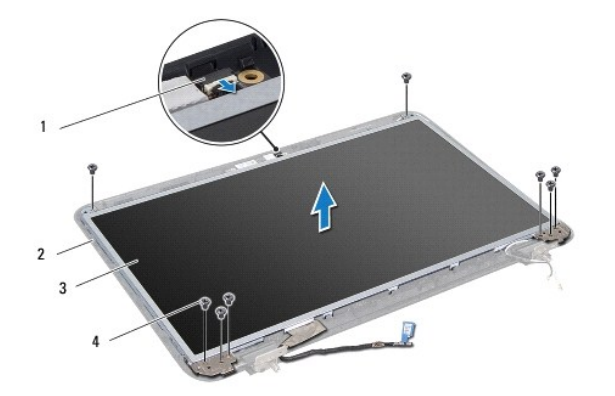

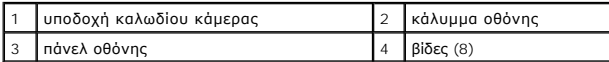

- 6. Σηκώστε το πάνελ της οθόνης και βγάλτε το από το κάλυμμά της.
- 7. Γυρίστε ανάποδα το πάνελ οθόνης και τοποθετήστε το σε μια καθαρή επιφάνεια.
- 8. Σηκώστε την ταινία που συγκρατεί το καλώδιο της οθόνης στο σύνδεσμό του πάνω στην πλακέτα τής οθόνης και αποσυνδέστε το καλώδιο.
- 9. Τραβήξτε το καλώδιο της κάμερας από το πίσω μέρος του πλαισίου οθόνης.

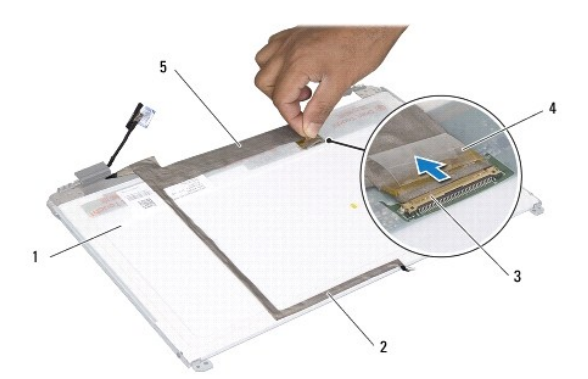

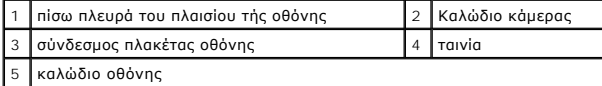

10. Αφαιρέστε τις τέσσερις βίδες (δύο σε κάθε πλευρά) που συγκρατούν τα στηρίγματα του πάνελ οθόνης στο πάνελ οθόνης.

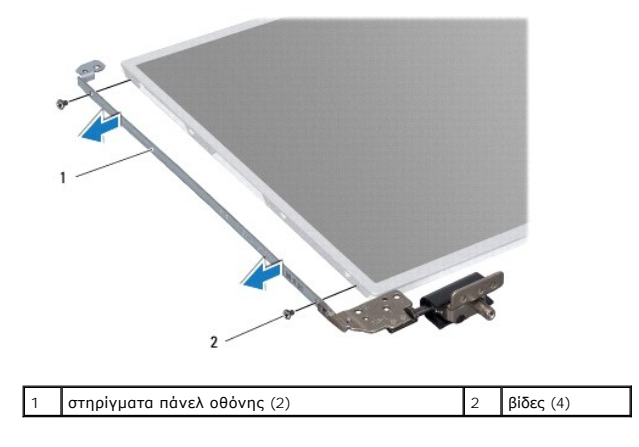

#### <span id="page-21-0"></span>**Επανατοποθέτηση του πάνελ οθόνης**

- 1. Ακολουθήστε τις οδηγίες που αναφέρει η ενότητα [Πριν ξεκινήσετε](file:///C:/data/systems/insM5010/gk/sm/before.htm#wp1435071).
- 2. Επανατοποθετήστε τις τέσσερις βίδες (δύο σε κάθε πλευρά) που συγκρατούν τα στηρίγματα του πάνελ οθόνης στο πάνελ οθόνης.
- 3. Συνδέστε το καλώδιο της οθόνης στο σύνδεσμό του πάνω στην πλακέτα τής οθόνης και στερεώστε το με την ταινία.
- 4. Κολλήστε το καλώδιο κάμερας στο πίσω μέρος του πλαισίου οθόνης με την ταινία.
- 5. Τοποθετήστε το πλαίσιο οθόνης στο κάλυμμα της οθόνης και συνδέστε το καλώδιο οθόνης με τον σύνδεσμο που βρίσκεται πάνω στη μονάδα κάμερας.
- 6. Ευθυγραμμίστε τις οπές για τις βίδες στο πλαίσιο της οθόνης με τις οπές επάνω στο κάλυμμά της.
- 7. Επανατοποθετήστε τις οκτώ βίδες που συγκρατούν το πλαίσιο της οθόνης επάνω στο κάλυμμά της.
- 8. Επανατοποθετήστε το πλαίσιο οθόνης (ανατρέξτε στην ενότητα [Επανατοποθέτηση του πλαισίου οθόνης](#page-19-2)).
- 9. Επανατοποθετήστε τη διάταξη οθόνης (ανατρέξτε στην ενότητα [Επανατοποθέτηση της διάταξης οθόνης](#page-18-2)).

ΠΡΟΣΟΧΗ: Προτού ανοίξετε τον υπολογιστή, αντικαταστήστε όλες τις βίδες και βεβαιωθείτε ότι δεν έχουν περισσέψει βίδες μέσα στον υπολογιστή.<br>Σε αντίθετη περίπτωση, μπορεί να προκληθεί βλάβη στον υπολογιστή.

#### <span id="page-22-0"></span>**Μονάδα σκληρού δίσκου**

**Dell™ Inspiron™ N5010/M5010 - Εγχειρίδιο σέρβις** 

- [Αφαίρεση της μονάδας σκληρού δίσκου](#page-22-1)
- Ο Αντικατάσταση της μονάδας σκληρού δίσ
- **ΠΡΟΕΙΔΟΠΟΙΗΣΗ: Πριν από κάθε εργασία στο εσωτερικό του υπολογιστή σας, διαβάζετε τις οδηγίες για την ασφάλεια που εστάλησαν μαζί με τον**  υπολογιστή σας. Για πρόσθετες πληροφορίες σχετικά με τις βέλτιστες πρακτικές ασφαλείας, ανατρέξτε στην Αρχική σελίδα περί συμμόρφωσης με<br>κανονισμούς (Regulatory Compliance Homepage), στη διεύθυνση www.dell.com/regulatory\_
- **ΠΡΟΕΙΔΟΠΟΙΗΣΗ: Αν αφαιρέσετε τη μονάδα σκληρού δίσκου από τον υπολογιστή ενώ είναι ζεστή, μην αγγίξετε το μεταλλικό περίβλημα του σκληρού δίσκου.**
- ΠΡΟΣΟΧΗ: Μόνο εξουσιοδοτημένος τεχνικός σέρβις επιτρέπεται να κάνει επισκευές στον υπολογιστή σας. Η εγγύησή σας δεν καλύπτει ζημιές<br>εξαιτίας εργασιών συντήρησης που εκτελέστηκαν από τεχνικό ο οποίος δεν είναι εξουσιοδοτ
- ΠΡΟΣΟΧΗ: Για να μη χαθούν δεδομένα, σβήστε τον υπολογιστή σας (δείτε <u>[Απενεργοποίηση του υπολογιστή σας](file:///C:/data/systems/insM5010/gk/sm/before.htm#wp1435089)</u>) προτού αφαιρέσετε τη μονάδα<br>σκληρού δίσκου. Μην αφαιρείτε τη μονάδα σκληρού δίσκου ενώ ο υπολογιστής είναι αναμμένο
- ΠΡΟΣΟΧΗ: Προς αποφυγή ηλεκτροστατικής εκκένωσης, γειώστε το σώμα σας χρησιμοποιώντας μεταλλικό περικάρπιο γείωσης ή αγγίζοντας κατά<br>διαστήματα μια άβαφη μεταλλική επιφάνεια (όπως μια θύρα στο πίσω μέρος του υπολογιστή σας
- **ΠΡΟΣΟΧΗ: Οι μονάδες σκληρού δίσκου είναι εξαιρετικά εύθραυστες. Να είστε ιδιαίτερα προσεκτικοί κατά το χειρισμό της μονάδας σκληρού δίσκου.**
- **ΠΡΟΣΟΧΗ: Για να μην προκληθεί ζημιά στην κάρτα συστήματος, αφαιρείτε την κύρια μπαταρία (ανατρέξτε στην ενότητα [Αφαίρεση της μπαταρίας](file:///C:/data/systems/insM5010/gk/sm/removeba.htm#wp1185372)) πριν από κάθε εργασία στο εσωτερικό του υπολογιστή.**
- **ΣΗΜΕΙΩΣΗ:** Η Dell δεν εγγυάται τη συμβατότητα ούτε παρέχει υποστήριξη για μονάδες σκληρού τρίτων κατασκευαστών.
- **ΣΗΜΕΙΩΣΗ**: Αν εγκαθιστάτε μονάδα σκληρού δίσκου που προέρχεται από άλλη πηγή εκτός της Dell, χρειάζεται να εγκαταστήσετε λειτουργικό σύστημα,<br>προγράμματα οδήγησης και βοηθητικές εφαρμογές στο νέο σκληρό δίσκο (ανατρέξτε

#### <span id="page-22-1"></span>**Αφαίρεση της μονάδας σκληρού δίσκου**

- 1. Ακολουθήστε τις οδηγίες που αναφέρει η ενότητα [Πριν ξεκινήσετε](file:///C:/data/systems/insM5010/gk/sm/before.htm#wp1435071).
- 2. Αφαιρέστε την μπαταρία (ανατρέξτε στην ενότητα [Αφαίρεση της μπαταρίας](file:///C:/data/systems/insM5010/gk/sm/removeba.htm#wp1185372)).
- 3. Αφαιρέστε το κάλυμμα της βάσης (ανατρέξτε στην ενότητα [Αφαίρεση του καλύμματος βάσης](file:///C:/data/systems/insM5010/gk/sm/base.htm#wp1226151)).
- 4. Αφαίρεση μονάδων μνήμης (δείτε [Αφαίρεση μονάδων μνήμης](file:///C:/data/systems/insM5010/gk/sm/memory.htm#wp1186694)).
- 5. Αφαιρέστε τη μονάδα οπτικών δίσκων (ανατρέξτε στην ενότητα [Αφαίρεση της μονάδας οπτικών δίσκων](file:///C:/data/systems/insM5010/gk/sm/optical.htm#wp1044846)).
- 6. Αφαιρέστε το πληκτρολόγιο (ανατρέξτε στην ενότητα [Αφαίρεση του πληκτρολογίου](file:///C:/data/systems/insM5010/gk/sm/keyboard.htm#wp1184546)).
- 7. Αφαιρέστε το στήριγμα παλάμης (ανατρέξτε στην ενότητα [Αφαίρεση του στηρίγματος παλάμης](file:///C:/data/systems/insM5010/gk/sm/palmrest.htm#wp1044787)).
- ΠΡΟΣΟΧΗ: Όταν η μονάδα σκληρού δίσκου δεν βρίσκεται μέσα στον υπολογιστή, πρέπει να φυλάσσεται σε προστατευτική αντιστατική συσκευασία<br>(ανατρέξτε στην ενότητα "Προστασία από ηλεκτροστατική εκκένωση" που περιλαμβάνεται στι **υπολογιστή σας).**
- 8. Αφαιρέστε τις τέσσερις βίδες που συγκρατούν τη διάταξη της μονάδας σκληρού δίσκου.

<span id="page-23-1"></span>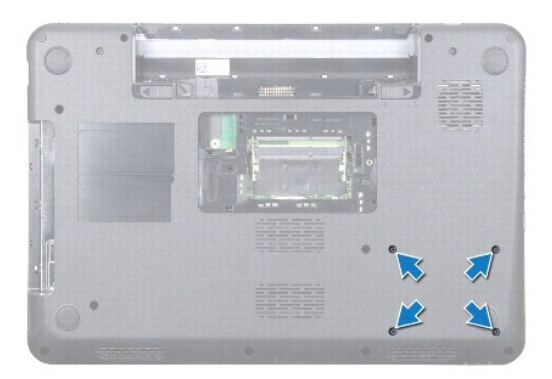

9. Γυρίστε ανάποδα τον υπολογιστή, ανασηκώστε τη διάταξη της μονάδας σκληρού δίσκου και αφαιρέστε την από τη θήκη της μονάδας σκληρού δίσκου για<br>να αποσυνδέσετε τη διάταξη της μονάδας σκληρού δίσκου από τον σύνδεσμο στην

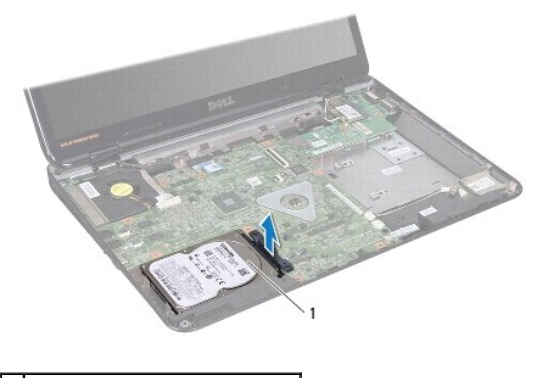

1 διάταξη μονάδας σκληρού δίσκου

10. Τραβήξτε την ενδιάμεση διάταξη για να αποσυνδεθεί από τον σκληρό δίσκο.

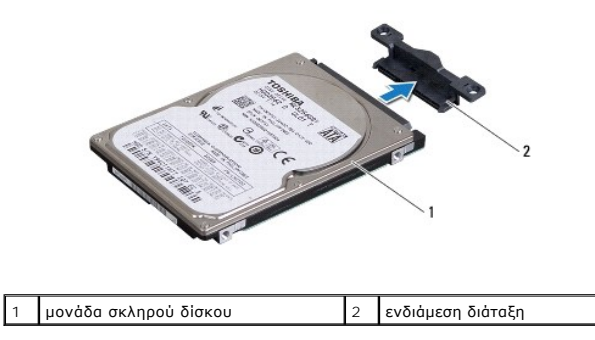

### <span id="page-23-0"></span>**Αντικατάσταση της μονάδας σκληρού δίσκου**

- 1. Ακολουθήστε τις οδηγίες που αναφέρει η ενότητα [Πριν ξεκινήσετε](file:///C:/data/systems/insM5010/gk/sm/before.htm#wp1435071).
- 2. Βγάλτε τη νέα μονάδα σκληρού δίσκου από τη συσκευασία της.<br>Φυλάξτε την αρχική συσκευασία για αποθήκευση ή αποστολή της μονάδας σκληρού δίσκου.
- 3. Συνδέστε την ενδιάμεση διάταξη με τον σκληρό δίσκο.
- 4. Ευθυγραμμίστε τη διάταξη της μονάδας σκληρού δίσκου με τον σύνδεσμο της πλακέτας συστήματος και σπρώξτε τη διάταξη της μονάδας σκληρού δίσκου στη θήκη της μέχρι να εφαρμόσει τελείως.
- 5. Γυρίστε ανάποδα τον υπολογιστή και επανατοποθετήστε τις τέσσερις βίδες που συγκρατούν τη διάταξη μονάδας σκληρού δίσκου.
- 6. Επανατοποθετήστε το στήριγμα παλάμης (ανατρέξτε στην ενότητα [Επανατοποθέτηση του στηρίγματος παλάμης](file:///C:/data/systems/insM5010/gk/sm/palmrest.htm#wp1051018)).
- 7. Επανατοποθετήστε το πληκτρολόγιο (ανατρέξτε στην ενότητα [Επανατοποθέτηση του πληκτρολογίου](file:///C:/data/systems/insM5010/gk/sm/keyboard.htm#wp1179994)).
- 8. Επανατοποθετήστε τη μονάδα οπτικών δίσκων (ανατρέξτε στην ενότητα [Αντικατάσταση της μονάδας οπτικών δίσκων](file:///C:/data/systems/insM5010/gk/sm/optical.htm#wp1052349)).
- 9. Επανατοποθετήστε τη μονάδα(ες) μνήμης (ανατρέξτε στην ενότητα [Επανατοποθέτηση των μονάδων μνήμης](file:///C:/data/systems/insM5010/gk/sm/memory.htm#wp1181089)).
- 10. Επανατοποθετήστε το κάλυμμα της βάσης (ανατρέξτε στην ενότητα [Επανατοποθέτηση του καλύμματος βάσης](file:///C:/data/systems/insM5010/gk/sm/base.htm#wp1217063)).
- 11. Επανατοποθετήστε την μπαταρία (ανατρέξτε στην ενότητα [Αντικατάσταση της μπαταρίας](file:///C:/data/systems/insM5010/gk/sm/removeba.htm#wp1185330)).
- ΠΡΟΣΟΧΗ: Προτού ανοίξετε τον υπολογιστή, αντικαταστήστε όλες τις βίδες και βεβαιωθείτε ότι δεν έχουν περισσέψει βίδες μέσα στον υπολογιστή.<br>Σε αντίθετη περίπτωση, μπορεί να προκληθεί βλάβη στον υπολογιστή.
- 12. Εγκαταστήστε με τον απαραίτητο τρόπο το λειτουργικό σύστημα του υπολογιστή σας. Ανατρέξτε στην ενότητα "Επαναφορά του λειτουργικού συστήματος" στον *Οδηγό ρύθμισης*.
- 13. Εγκαταστήστε τα προγράμματα οδήγησης και τις βοηθητικές εφαρμογές, αναλόγως. Για περισσότερες πληροφορίες, ανατρέξτε στον *Οδηγό τεχνολογίας Dell*.

<span id="page-25-0"></span>**Πλακέτα I/O Dell™ Inspiron™ N5010/M5010 - Εγχειρίδιο σέρβις** 

- *[Αφαίρεση της πλακέτας](#page-25-1) Ι/Ο*
- [Επανατοποθέτηση της πλακέτας](#page-25-2) I/O
- ΠΡΟΕΙΔΟΠΟΙΗΣΗ: Πριν από κάθε εργασία στο εσωτερικό του υπολογιστή σας, διαβάζετε τις οδηγίες για την ασφάλεια που εστάλησαν μαζί με τον<br>υπολογιστή σας. Για πρόσθετες πληροφορίες σχετικά με τις βέλτιστες πρακτικές ασφαλεία
- ΠΡΟΣΟΧΗ: Μόνο εξουσιοδοτημένος τεχνικός σέρβις επιτρέπεται να κάνει επισκευές στον υπολογιστή σας. Η εγγύησή σας δεν καλύπτει ζημιές<br>εξαιτίας εργασιών συντήρησης που εκτελέστηκαν από τεχνικό ο οποίος δεν είναι εξουσιοδοτ
- ΠΡΟΣΟΧΗ: Προς αποφυγή ηλεκτροστατικής εκκένωσης, γειώστε το σώμα σας χρησιμοποιώντας μεταλλικό περικάρπιο γείωσης ή αγγίζοντας κατά<br>διαστήματα μια άβαφη μεταλλική επιφάνεια (όπως μια θύρα στο πίσω μέρος του υπολογιστή σας
- **ΠΡΟΣΟΧΗ: Για να μην προκληθεί ζημιά στην κάρτα συστήματος, αφαιρείτε την κύρια μπαταρία (ανατρέξτε στην ενότητα [Αφαίρεση της μπαταρίας](file:///C:/data/systems/insM5010/gk/sm/removeba.htm#wp1185372)) πριν από κάθε εργασία στο εσωτερικό του υπολογιστή.**

### <span id="page-25-1"></span>**Αφαίρεση της πλακέτας I/O**

- 1. Ακολουθήστε τις οδηγίες που αναφέρει η ενότητα [Πριν ξεκινήσετε](file:///C:/data/systems/insM5010/gk/sm/before.htm#wp1435071).
- 2. Αφαιρέστε την μπαταρία (ανατρέξτε στην ενότητα [Αφαίρεση της μπαταρίας](file:///C:/data/systems/insM5010/gk/sm/removeba.htm#wp1185372)).
- 3. Ακολουθήστε τις οδηγίες από το [βήμα](file:///C:/data/systems/insM5010/gk/sm/sysboard.htm#wp1040839) 3 έως το [βήμα](file:///C:/data/systems/insM5010/gk/sm/sysboard.htm#wp1041335) 13 στην ενότητα [Αφαίρεση της κάρτας συστήματος](file:///C:/data/systems/insM5010/gk/sm/sysboard.htm#wp1032066).
- 4. Αφαιρέστε το μεσαίο κάλυμμα (ανατρέξτε στην ενότητα [Αφαίρεση μεσαίου καλύμματος](file:///C:/data/systems/insM5010/gk/sm/middlecv.htm#wp1188834)).
- 5. Αφαιρέστε την πλακέτα I/O από την ασφάλεια που βρίσκεται στη βάση του υπολογιστή.
- 6. Ανασηκώστε την πλακέτα I/O από τη βάση του υπολογιστή.

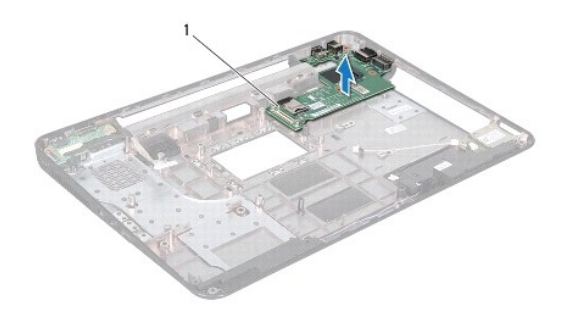

1 πλακέτα I/O

#### <span id="page-25-2"></span>**Επανατοποθέτηση της πλακέτας I/O**

- 1. Ακολουθήστε τις οδηγίες που αναφέρει η ενότητα [Πριν ξεκινήσετε](file:///C:/data/systems/insM5010/gk/sm/before.htm#wp1435071).
- 2. Ευθυγραμμίστε τους συνδέσμους στην πλακέτα I/O με τις υποδοχές στη βάση του υπολογιστή και πιέστε την πλακέτα I/O μέχρι να εφαρμόσει πλήρως.
- 3. Επανατοποθετήστε το μεσαίο κάλυμμα (ανατρέξτε στην ενότητα [Επανατοποθέτηση μεσαίου καλύμματος](file:///C:/data/systems/insM5010/gk/sm/middlecv.htm#wp1189306)).
- 4. Ακολουθήστε τις οδηγίες από το [βήμα](file:///C:/data/systems/insM5010/gk/sm/sysboard.htm#wp1039655) 6 έως το [βήμα](file:///C:/data/systems/insM5010/gk/sm/sysboard.htm#wp1040985) 17 στην ενότητα [Επανατοποθέτηση της κάρτας συστήματος](file:///C:/data/systems/insM5010/gk/sm/sysboard.htm#wp1027497).
- 5. Επανατοποθετήστε την μπαταρία (ανατρέξτε στην ενότητα [Αντικατάσταση της μπαταρίας](file:///C:/data/systems/insM5010/gk/sm/removeba.htm#wp1185330)).
- ΠΡΟΣΟΧΗ: Προτού ανοίξετε τον υπολογιστή, αντικαταστήστε όλες τις βίδες και βεβαιωθείτε ότι δεν έχουν περισσέψει βίδες μέσα στον υπολογιστή.<br>Σε αντίθετη περίπτωση, μπορεί να προκληθεί βλάβη στον υπολογιστή.

#### <span id="page-27-0"></span>**Πληκτρολόγιο**

**Dell™ Inspiron™ N5010/M5010 - Εγχειρίδιο σέρβις** 

- [Αφαίρεση του πληκτρολογίου](#page-27-1)
- [Επανατοποθέτηση του πληκτρολογίου](#page-28-1)
- ΠΡΟΕΙΔΟΠΟΙΗΣΗ: Πριν από κάθε εργασία στο εσωτερικό του υπολογιστή σας, διαβάζετε τις οδηγίες για την ασφάλεια που εστάλησαν μαζί με τον<br>υπολογιστή σας. Για πρόσθετες πληροφορίες σχετικά με τις βέλτιστες πρακτικές ασφαλεία
- ΠΡΟΣΟΧΗ: Μόνο εξουσιοδοτημένος τεχνικός σέρβις επιτρέπεται να κάνει επισκευές στον υπολογιστή σας. Η εγγύησή σας δεν καλύπτει ζημιές<br>εξαιτίας εργασιών συντήρησης που εκτελέστηκαν από τεχνικό ο οποίος δεν είναι εξουσιοδοτ
- ΠΡΟΣΟΧΗ: Προς αποφυγή ηλεκτροστατικής εκκένωσης, γειώστε το σώμα σας χρησιμοποιώντας μεταλλικό περικάρπιο γείωσης ή αγγίζοντας κατά<br>διαστήματα μια άβαφη μεταλλική επιφάνεια (όπως μια θύρα στο πίσω μέρος του υπολογιστή σας
- **ΠΡΟΣΟΧΗ: Για να μην προκληθεί ζημιά στην κάρτα συστήματος, αφαιρείτε την κύρια μπαταρία (ανατρέξτε στην ενότητα [Αφαίρεση της μπαταρίας](file:///C:/data/systems/insM5010/gk/sm/removeba.htm#wp1185372)) πριν από κάθε εργασία στο εσωτερικό του υπολογιστή.**

### <span id="page-27-1"></span>**Αφαίρεση του πληκτρολογίου**

- 1. Ακολουθήστε τις οδηγίες που αναφέρει η ενότητα [Πριν ξεκινήσετε](file:///C:/data/systems/insM5010/gk/sm/before.htm#wp1435071).
- 2. Αφαιρέστε την μπαταρία (ανατρέξτε στην ενότητα [Αφαίρεση της μπαταρίας](file:///C:/data/systems/insM5010/gk/sm/removeba.htm#wp1185372)).
- 3. Αφαιρέστε το κάλυμμα της βάσης (ανατρέξτε στην ενότητα [Αφαίρεση του καλύμματος βάσης](file:///C:/data/systems/insM5010/gk/sm/base.htm#wp1226151)).
- 4. Αφαιρέστε τη βίδα που συγκρατεί το πληκτρολόγιο στη βάση του υπολογιστή.

**ΣΗΜΕΙΩΣΗ:** Η βίδα που συγκρατεί το πληκτρολόγιο στη βάση του υπολογιστή ενδέχεται να μην υπάρχει σε όλους τους υπολογιστές.

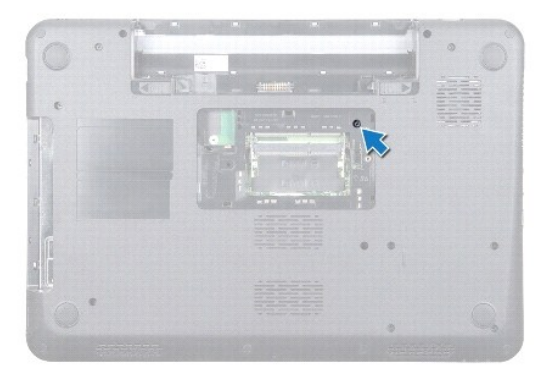

- 5. Γυρίστε ανάποδα τον υπολογιστή και ανοίξτε την οθόνη ως το τέρμα.
- **ΠΡΟΣΟΧΗ: Τα πλήκτρα είναι εύθραυστα, φεύγουν εύκολα από τη θέση τους και η επανατοποθέτησή τους είναι χρονοβόρα. Η αφαίρεση και ο χειρισμός του πληκτρολογίου απαιτούν μεγάλη προσοχή.**
- 6. Πιέστε το πληκτρολόγιο και σύρετέ το, όσο περισσότερο γίνεται, προς τα κάτω.
- 7. Σύρετε μια πλαστική σφήνα μεταξύ του πληκτρολογίου και του χώρου ανάπαυσης του χεριού, ξεσφηνώστε και ανασηκώστε το πληκτρολόγιο για να το αποδεσμεύσετε από τις γλωττίδες ασφαλείας του στηρίγματος παλάμης.

<span id="page-28-0"></span>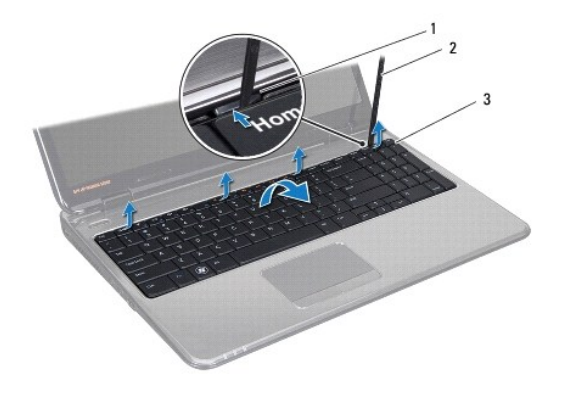

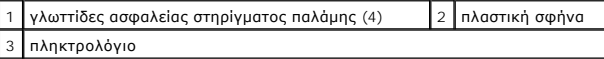

- 8. Σηκώστε προσεκτικά το πληκτρολόγιο και σύρετε τις έξι γλωττίδες ασφαλείας του κάτω μέρους του πληκτρολογίου ώστε να βγουν από τις υποδοχές του<br>στηρίγματος παλάμης.
- 9. Χωρίς να τραβήξετε δυνατά το πληκτρολόγιο, γυρίστε το ανάποδα.
- 10. Ανασηκώστε την ασφάλεια υποδοχής και τραβήξτε τη γλωττίδα απελευθέρωσης για να αποσυνδέσετε το καλώδιο πληκτρολογίου από τον σύνδεσμο της πλακέτας συστήματος.
- 11. Σηκώστε το πληκτρολόγιο και βγάλτε το από τον υπολογιστή.

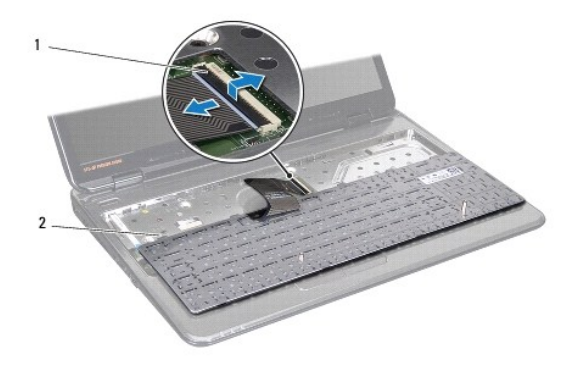

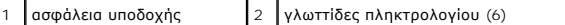

### <span id="page-28-1"></span>**Επανατοποθέτηση του πληκτρολογίου**

- 1. Ακολουθήστε τις οδηγίες που αναφέρει η ενότητα [Πριν ξεκινήσετε](file:///C:/data/systems/insM5010/gk/sm/before.htm#wp1435071).
- 2. Σύρετε το καλώδιο του πληκτρολογίου μέσα στο σύνδεσμο στην πλακέτα συστήματος και πιέστε την ασφάλεια του συνδέσμου προς τα κάτω για να στερεώσετε το καλώδιο.
- 3. Σύρετε τις έξι γλωττίδες ασφαλείας προς το κάτω μέρος του πληκτρολογίου στις υποδοχές του στηρίγματος παλάμης.
- 4. Πιέστε απαλά τις άκρες του πληκτρολογίου για να το στερεώσετε κάτω από τις γλωττίδες ασφαλείας του στηρίγματος παλάμης και σύρετε το πληκτρολόγιο προς τα πάνω.
- 5. Επανατοποθετήστε τη βίδα που συγκρατεί το πληκτρολόγιο στη βάση του υπολογιστή.

**ΣΗΜΕΙΩΣΗ:** Η βίδα που συγκρατεί το πληκτρολόγιο στη βάση του υπολογιστή ενδέχεται να μην υπάρχει σε όλους τους υπολογιστές.

6. Επανατοποθετήστε το κάλυμμα της βάσης (ανατρέξτε στην ενότητα [Επανατοποθέτηση του καλύμματος βάσης](file:///C:/data/systems/insM5010/gk/sm/base.htm#wp1217063)).

7. Επανατοποθετήστε την μπαταρία (βλέπε [Αντικατάσταση της μπαταρίας](file:///C:/data/systems/insM5010/gk/sm/removeba.htm#wp1185330)).

ΠΡΟΣΟΧΗ: Προτού ανοίξετε τον υπολογιστή, αντικαταστήστε όλες τις βίδες και βεβαιωθείτε ότι δεν έχουν περισσέψει βίδες μέσα στον υπολογιστή.<br>Σε αντίθετη περίπτωση, μπορεί να προκληθεί βλάβη στον υπολογιστή.

# <span id="page-30-0"></span>**Μονάδες μνήμης**

**Dell™ Inspiron™ N5010/M5010 - Εγχειρίδιο σέρβις** 

- [Αφαίρεση μονάδων μνήμης](#page-30-1)
- [Επανατοποθέτηση των μονάδων μνήμης](#page-30-2)
- ΠΡΟΕΙΔΟΠΟΙΗΣΗ: Πριν από κάθε εργασία στο εσωτερικό του υπολογιστή σας, διαβάζετε τις οδηγίες για την ασφάλεια που εστάλησαν μαζί με τον<br>υπολογιστή σας. Για πρόσθετες πληροφορίες σχετικά με τις βέλτιστες πρακτικές ασφαλεία
- ΠΡΟΣΟΧΗ: Μόνο εξουσιοδοτημένος τεχνικός σέρβις επιτρέπεται να κάνει επισκευές στον υπολογιστή σας. Η εγγύησή σας δεν καλύπτει ζημιές<br>εξαιτίας εργασιών συντήρησης που εκτελέστηκαν από τεχνικό ο οποίος δεν είναι εξουσιοδοτ
- ΠΡΟΣΟΧΗ: Προς αποφυγή ηλεκτροστατικής εκκένωσης, γειώστε το σώμα σας χρησιμοποιώντας μεταλλικό περικάρπιο γείωσης ή αγγίζοντας κατά<br>διαστήματα μια άβαφη μεταλλική επιφάνεια (όπως μια θύρα στο πίσω μέρος του υπολογιστή σας
- **ΠΡΟΣΟΧΗ: Για να μην προκληθεί ζημιά στην κάρτα συστήματος, αφαιρείτε την κύρια μπαταρία (ανατρέξτε στην ενότητα [Αφαίρεση της μπαταρίας](file:///C:/data/systems/insM5010/gk/sm/removeba.htm#wp1185372)) πριν από κάθε εργασία στο εσωτερικό του υπολογιστή.**

Μπορείτε να αυξήσετε τη μνήμη του υπολογιστή σας εγκαθιστώντας μονάδες μνήμης στην πλακέτα του συστήματος. Για περισσότερες πληροφορίες σχετικά με<br>τον τύπο μνήμης που υποστηρίζει ο υπολογιστής σας, βλέπε ενότητα «Προδιαγρ

**ΣΗΜΕΙΩΣΗ:** Οι μονάδες μνήμης που έχετε αγοράσει από την Dell™ καλύπτονται από την εγγύηση του υπολογιστή.

Ο υπολογιστή σας έχει δύο υποδοχές SO-DIMM προσβάσιμες από το χρήστη, την DIMM A και την DDR B. Ο χρήστης έχει πρόσβαση και στις δύο από το κάτω μέρος τού υπολογιστή.

### <span id="page-30-1"></span>**Αφαίρεση μονάδων μνήμης**

- 1. Ακολουθήστε τις οδηγίες που αναφέρει η ενότητα [Πριν ξεκινήσετε](file:///C:/data/systems/insM5010/gk/sm/before.htm#wp1435071).
- 2. Αφαιρέστε την μπαταρία (ανατρέξτε στην ενότητα [Αφαίρεση της μπαταρίας](file:///C:/data/systems/insM5010/gk/sm/removeba.htm#wp1185372)).
- 3. Αφαιρέστε το κάλυμμα της βάσης (ανατρέξτε στην ενότητα [Αφαίρεση του καλύμματος βάσης](file:///C:/data/systems/insM5010/gk/sm/base.htm#wp1226151)).
- **ΠΡΟΣΟΧΗ: Για να μην προκληθεί ζημιά στον σύνδεσμο της μονάδας μνήμης, μη χρησιμοποιείτε εργαλεία για να ανοίξετε τα κλιπ συγκράτησης της μονάδας μνήμης.**
- 4. Χρησιμοποιήστε τις άκρες των δακτύλων σας για να ανοίξετε με προσοχή τα κλιπ συγκράτησης στην κάθε άκρη της υποδοχής της μονάδας μνήμης ώσπου να ανασηκωθεί η μονάδα.
- 5. Αφαιρέστε τη μονάδα μνήμης από το σύνδεσμό της μονάδας μνήμης.

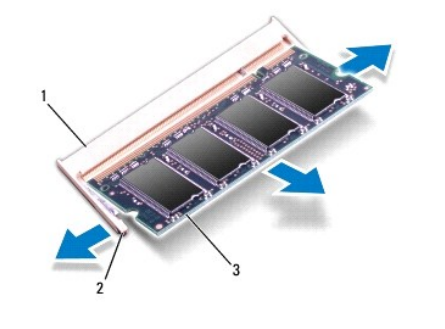

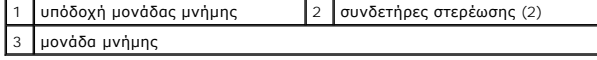

#### <span id="page-30-2"></span>**Επανατοποθέτηση των μονάδων μνήμης**

ΠΡΟΣΟΧΗ: Αν χρειαστεί να εγκαταστήσετε μονάδες μνήμης σε δύο υποδοχές, εγκαταστήστε πρώτα μια μονάδα μνήμης στην υποδοχή με την<br>ετικέτα "DIMM A" και μετά στην υποδοχή με την ετικέτα "DIMM B".

- 1. Ακολουθήστε τις οδηγίες που αναφέρει η ενότητα [Πριν ξεκινήσετε](file:///C:/data/systems/insM5010/gk/sm/before.htm#wp1435071).
- 2. Ευθυγραμμίστε την εγκοπή τής μονάδας μνήμης με τη γλωττίδα στην υποδοχή της.
- 3. Σύρετε σταθερά τη μονάδα μνήμης μέσα στην υποδοχή υπό γωνία 45 μοιρών και πιέστε την προς τα κάτω μέχρι εφαρμόσει καλά στη θέση της. Αν δεν<br>ακούσετε το κλικ, αφαιρέστε τη μονάδα μνήμης και εγκαταστήστε τη ξανά.

**ΣΗΜΕΙΩΣΗ:** Αν η τοποθέτηση της μονάδας μνήμης δεν γίνει με τον ενδεδειγμένο τρόπο, ενδέχεται να μην μπορεί να γίνει εκκίνηση του υπολογιστή.

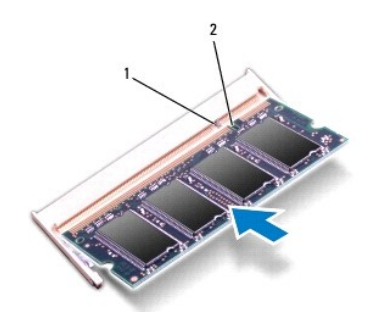

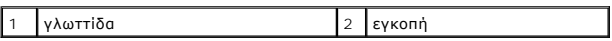

- 4. Επανατοποθετήστε το κάλυμμα της βάσης (ανατρέξτε στην ενότητα [Επανατοποθέτηση του καλύμματος βάσης](file:///C:/data/systems/insM5010/gk/sm/base.htm#wp1217063)).
- 5. Επανατοποθετήστε την μπαταρία (βλέπε <u>Αντικατάσταση της μπαταρίας</u>) ή συνδέστε το μετασχηματιστή ΑC στον υπολογιστή σας και σε ηλεκτρική πρίζα.

ΠΡΟΣΟΧΗ: Προτού ανοίξετε τον υπολογιστή, αντικαταστήστε όλες τις βίδες και βεβαιωθείτε ότι δεν έχουν περισσέψει βίδες μέσα στον υπολογιστή.<br>Σε αντίθετη περίπτωση, μπορεί να προκληθεί βλάβη στον υπολογιστή.

6. Ενεργοποιήστε τον υπολογιστή.

Κατά την εκκίνηση, ο υπολογιστής εντοπίζει τη μονάδα/τις μονάδες μνήμης και ενημερώνει αυτόματα τις πληροφορίες για τη διαμόρφωση παραμέτρων τού συστήματος.

Για να επιβεβαιώστε την ποσότητα μνήμης που έχετε εγκαταστήσει στον υπολογιστή:

*Windows Vista*®:

Κάντε κλικ στα **Start (Έναρξη)** ® **Help and Support (Βοήθεια και υποστήριξη)**® **Dell System Information(Πληροφορίες συστήματος Dell)**.

*Windows*® *7*:

Κάντε κλικ στα **Start (Έναρξη)** ® **Control Panel (Πίνακας Ελέγχου)**® **System and Security (Σύστημα και ασφάλεια)**® **System(Σύστημα)**.

#### <span id="page-32-0"></span>**Μεσαίο κάλυμμα**

**Dell™ Inspiron™ N5010/M5010 - Εγχειρίδιο σέρβις** 

- [Αφαίρεση μεσαίου καλύμματος](#page-32-1)
- Θ Επανατοποθέτηση μεσαίου καλύ
- ΠΡΟΕΙΔΟΠΟΙΗΣΗ: Πριν από κάθε εργασία στο εσωτερικό του υπολογιστή σας, διαβάζετε τις οδηγίες για την ασφάλεια που εστάλησαν μαζί με τον<br>υπολογιστή σας. Για πρόσθετες πληροφορίες σχετικά με τις βέλτιστες πρακτικές ασφαλεία
- ΠΡΟΣΟΧΗ: Προς αποφυγή τυχόν ηλεκτροστατικής εκκένωσης, γειωθείτε χρησιμοποιώντας μεταλλικό περικάρπιο γείωσης ή αγγίζοντας, κατά<br>διαστήματα, μια άβαφη μεταλλική επιφάνεια.
- ΠΡΟΣΟΧΗ: Μόνο εξουσιοδοτημένος τεχνικός σέρβις επιτρέπεται να κάνει επισκευές στον υπολογιστή σας. Η εγγύησή σας δεν καλύπτει ζημιές<br>εξαιτίας εργασιών συντήρησης που εκτελέστηκαν από τεχνικό ο οποίος δεν είναι εξουσιοδοτ
- **ΠΡΟΣΟΧΗ: Για να μην προκληθεί ζημιά στην κάρτα συστήματος, αφαιρείτε την κύρια μπαταρία (ανατρέξτε στην ενότητα [Αφαίρεση της μπαταρίας](file:///C:/data/systems/insM5010/gk/sm/removeba.htm#wp1185372)) πριν από κάθε εργασία στο εσωτερικό του υπολογιστή.**

### <span id="page-32-1"></span>**Αφαίρεση μεσαίου καλύμματος**

- 1. Ακολουθήστε τις οδηγίες που αναφέρει η ενότητα [Πριν ξεκινήσετε](file:///C:/data/systems/insM5010/gk/sm/before.htm#wp1435071).
- 2. Αφαιρέστε την μπαταρία (ανατρέξτε στην ενότητα [Αφαίρεση της μπαταρίας](file:///C:/data/systems/insM5010/gk/sm/removeba.htm#wp1185372)).
- 3. Αφαιρέστε το κάλυμμα της βάσης (ανατρέξτε στην ενότητα [Αφαίρεση του καλύμματος βάσης](file:///C:/data/systems/insM5010/gk/sm/base.htm#wp1226151)).
- 4. Αφαίρεση μονάδων μνήμης (δείτε [Αφαίρεση μονάδων μνήμης](file:///C:/data/systems/insM5010/gk/sm/memory.htm#wp1186694)).
- 5. Αφαιρέστε τη μονάδα οπτικών δίσκων (ανατρέξτε στην ενότητα [Αφαίρεση της μονάδας οπτικών δίσκων](file:///C:/data/systems/insM5010/gk/sm/optical.htm#wp1044846)).
- 6. Αφαιρέστε το πληκτρολόγιο (ανατρέξτε στην ενότητα [Αφαίρεση του πληκτρολογίου](file:///C:/data/systems/insM5010/gk/sm/keyboard.htm#wp1184546)).
- 7. Αφαιρέστε το στήριγμα παλάμης (ανατρέξτε στην ενότητα [Αφαίρεση του στηρίγματος παλάμης](file:///C:/data/systems/insM5010/gk/sm/palmrest.htm#wp1044787)).
- 8. Αφαιρέστε την κάρτα Mini-Card (ανατρέξτε στην ενότητα [Αφαίρεση της](file:///C:/data/systems/insM5010/gk/sm/minicard.htm#wp1181758) Mini-Card).
- 9. Αφαιρέστε τη διάταξη οθόνης (ανατρέξτε στην ενότητα [Αφαίρεση της διάταξης της οθόνης](file:///C:/data/systems/insM5010/gk/sm/display.htm#wp1202894)).
- 10. Γυρίστε τον υπολογιστή στη σωστή του θέση και αφαιρέστε τα δύο λαστιχένια επικαλύμματα που καλύπτουν τις βίδες.

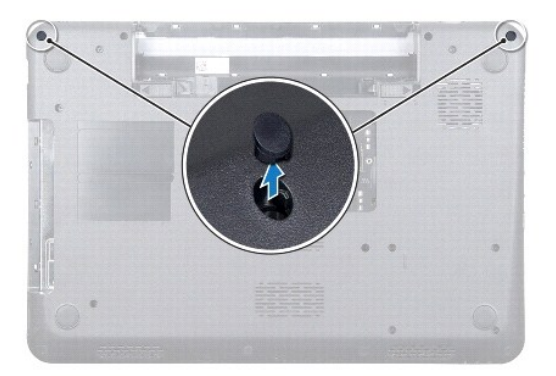

- 11. Αφαιρέστε τις τέσσερις βίδες που συγκρατούν το μεσαίο κάλυμμα στη βάση του υπολογιστή.
- 12. Απελευθερώστε τις γλωττίδες ασφαλείας που συγκρατούν το μεσαίο κάλυμμα στο πλαίσιο του υπολογιστή.

<span id="page-33-0"></span>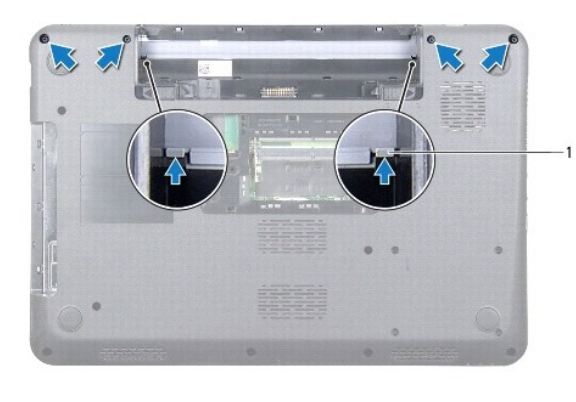

1 γλωττίδες (2)

13. Γυρίστε ανάποδα τον υπολογιστή, ανασηκώστε το μεσαίο κάλυμμα και αφαιρέστε το από τη βάση του υπολογιστή.

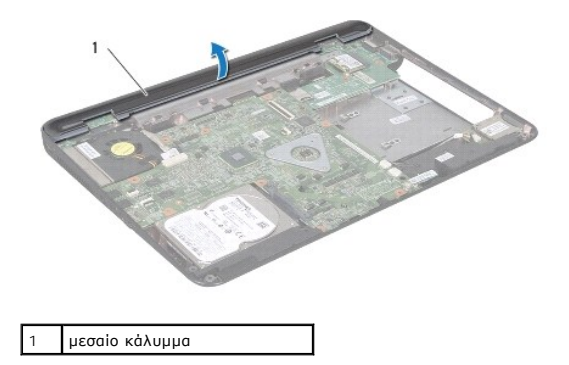

### <span id="page-33-1"></span>**Επανατοποθέτηση μεσαίου καλύμματος**

- 1. Ευθυγραμμίστε τις γλωττίδες ασφαλείας από το κάτω μέρος του μεσαίου καλύμματος με τις οπές στη βάση του υπολογιστή και στερεώστε το στη θέση του.
- 2. Γυρίστε ανάποδα τον υπολογιστή και επανατοποθετήστε τις τέσσερις βίδες που συγκρατούν το μεσαίο κάλυμμα στη βάση του υπολογιστή.
- 3. Επανατοποθετήστε τη διάταξη οθόνης (ανατρέξτε στην ενότητα [Επανατοποθέτηση της διάταξης οθόνης](file:///C:/data/systems/insM5010/gk/sm/display.htm#wp1183623)).
- 4. Επανατοποθετήστε την κάρτα Mini-Card (ανατρέξτε στην ενότητα [Αντικατάσταση της](file:///C:/data/systems/insM5010/gk/sm/minicard.htm#wp1181828) Mini-Card).
- 5. Επανατοποθετήστε το στήριγμα παλάμης (ανατρέξτε στην ενότητα [Επανατοποθέτηση του στηρίγματος παλάμης](file:///C:/data/systems/insM5010/gk/sm/palmrest.htm#wp1051018)).
- 6. Επανατοποθετήστε το πληκτρολόγιο (ανατρέξτε στην ενότητα [Επανατοποθέτηση του πληκτρολογίου](file:///C:/data/systems/insM5010/gk/sm/keyboard.htm#wp1179994)).
- 7. Επανατοποθετήστε τη μονάδα οπτικών δίσκων (ανατρέξτε στην ενότητα [Αντικατάσταση της μονάδας οπτικών δίσκων](file:///C:/data/systems/insM5010/gk/sm/optical.htm#wp1052349)).
- 8. Επανατοποθετήστε τη μονάδα(ες) μνήμης (ανατρέξτε στην ενότητα [Επανατοποθέτηση των μονάδων μνήμης](file:///C:/data/systems/insM5010/gk/sm/memory.htm#wp1181089)).
- 9. Επανατοποθετήστε το κάλυμμα της βάσης (ανατρέξτε στην ενότητα [Επανατοποθέτηση του καλύμματος βάσης](file:///C:/data/systems/insM5010/gk/sm/base.htm#wp1217063)).
- 10. Επανατοποθετήστε την μπαταρία (ανατρέξτε στην ενότητα [Αντικατάσταση της μπαταρίας](file:///C:/data/systems/insM5010/gk/sm/removeba.htm#wp1185330)).

ΠΡΟΣΟΧΗ: Προτού ανοίξετε τον υπολογιστή, αντικαταστήστε όλες τις βίδες και βεβαιωθείτε ότι δεν έχουν περισσέψει βίδες μέσα στον υπολογιστή.<br>Σε αντίθετη περίπτωση, μπορεί να προκληθεί βλάβη στον υπολογιστή.

#### <span id="page-34-0"></span>**Ασύρματη κάρτα Mini-Card Dell™ Inspiron™ N5010/M5010 - Εγχειρίδιο σέρβις**

- **A** Agaipson της Mini-Card
- **Ο** [Αντικατάσταση της](#page-35-1) Mini-C
- **ΠΡΟΕΙΔΟΠΟΙΗΣΗ: Πριν από κάθε εργασία στο εσωτερικό του υπολογιστή σας, διαβάζετε τις οδηγίες για την ασφάλεια που εστάλησαν μαζί με τον**  υπολογιστή σας. Για πρόσθετες πληροφορίες σχετικά με τις βέλτιστες πρακτικές ασφαλείας, ανατρέξτε στην Αρχική σελίδα περί συμμόρφωσης με<br>κανονισμούς (Regulatory Compliance Homepage), στη διεύθυνση www.dell.com/regulatory\_
- ΠΡΟΣΟΧΗ: Μόνο εξουσιοδοτημένος τεχνικός σέρβις επιτρέπεται να κάνει επισκευές στον υπολογιστή σας. Η εγγύησή σας δεν καλύπτει ζημιές<br>εξαιτίας εργασιών συντήρησης που εκτελέστηκαν από τεχνικό ο οποίος δεν είναι εξουσιοδοτ
- ΠΡΟΣΟΧΗ: Προς αποφυγή ηλεκτροστατικής εκκένωσης, γειώστε το σώμα σας χρησιμοποιώντας μεταλλικό περικάρπιο γείωσης ή αγγίζοντας κατά<br>διαστήματα μια άβαφη μεταλλική επιφάνεια (όπως μια θύρα στο πίσω μέρος του υπολογιστή σας
- **ΠΡΟΣΟΧΗ: Για να μην προκληθεί ζημιά στην κάρτα συστήματος, αφαιρείτε την κύρια μπαταρία (ανατρέξτε στην ενότητα [Αφαίρεση της μπαταρίας](file:///C:/data/systems/insM5010/gk/sm/removeba.htm#wp1185372)) πριν από κάθε εργασία στο εσωτερικό του υπολογιστή.**
- **ΠΡΟΣΟΧΗ: Όταν η κάρτα Mini-Card δεν βρίσκεται μέσα στον υπολογιστή, πρέπει να φυλάσσεται σε προστατευτική αντιστατική συσκευασία (βλέπε «Προστασία από ηλεκτροστατική εκκένωση» στις οδηγίες για την ασφάλεια που παραλάβατε μαζί με τον υπολογιστή σας).**

**ΣΗΜΕΙΩΣΗ:** Η Dell δεν εγγυάται τη συμβατότητα ούτε παρέχει υποστήριξη για Mini-Card από άλλες πηγές εκτός της Dell.

Αν μαζί με τον υπολογιστή σας παραγγείλατε ασύρματη Mini-Card, η εγκατάσταση της κάρτας έχει ήδη γίνει.

Ο υπολογιστής σας διαθέτει μία υποδοχή μίνι κάρτας μισού μήκους.

l Μία υποδοχή μίνι κάρτας μισού μήκους - Για ασύρματο τοπικό δίκτυο (WLAN), Wi-Fi ή παγκόσμια διαλειτουργικότητα για μικροκυματική πρόσβαση (WiMax)

**ΣΗΜΕΙΩΣΗ:** Ανάλογα με τη διαμόρφωση των παραμέτρων του υπολογιστή κατά την πώλησή του, μπορεί να έχει γίνει ή να μην έχει γίνει εγκατάσταση της κάρτας Mini-Card στην αντίστοιχη υποδοχή.

### <span id="page-34-1"></span>**Αφαίρεση της Mini-Card**

- 1. Ακολουθήστε τις οδηγίες που αναφέρει η ενότητα [Πριν ξεκινήσετε](file:///C:/data/systems/insM5010/gk/sm/before.htm#wp1435071).
- 2. Αφαιρέστε την μπαταρία (ανατρέξτε στην ενότητα [Αφαίρεση της μπαταρίας](file:///C:/data/systems/insM5010/gk/sm/removeba.htm#wp1185372)).
- 3. Αφαιρέστε το κάλυμμα της βάσης (ανατρέξτε στην ενότητα [Αφαίρεση του καλύμματος βάσης](file:///C:/data/systems/insM5010/gk/sm/base.htm#wp1226151)).
- 4. Αφαίρεση μονάδων μνήμης (δείτε [Αφαίρεση μονάδων μνήμης](file:///C:/data/systems/insM5010/gk/sm/memory.htm#wp1186694)).
- 5. Αφαιρέστε τη μονάδα οπτικών δίσκων (ανατρέξτε στην ενότητα [Αφαίρεση της μονάδας οπτικών δίσκων](file:///C:/data/systems/insM5010/gk/sm/optical.htm#wp1044846)).
- 6. Αφαιρέστε το πληκτρολόγιο (ανατρέξτε στην ενότητα [Αφαίρεση του πληκτρολογίου](file:///C:/data/systems/insM5010/gk/sm/keyboard.htm#wp1184546)).
- 7. Αφαιρέστε το στήριγμα παλάμης (ανατρέξτε στην ενότητα [Αφαίρεση του στηρίγματος παλάμης](file:///C:/data/systems/insM5010/gk/sm/palmrest.htm#wp1044787)).
- **ΠΡΟΣΟΧΗ: Για να αποσυνδέσετε ένα καλώδιο, τραβήξτε το από το φις ή την κατάλληλη γλωττίδα και όχι από το ίδιο το καλώδιο. Ορισμένα**  καλώδια διαθέτουν φις με γλωττίδες ασφαλείας. Προτού αποσυνδέσετε καλώδιο του συγκεκριμένου τύπου, πιέστε τις γλωττίδες αυτές. Καθώς<br>τραβάτε το φις, κρατάτε το σε ευθεία, ώστε να μην λυγίσει κάποια ακίδα. Επίσης, πριν συν **σωστά προσανατολισμένα και ευθυγραμμισμένα.**

8. Αποσυνδέστε τα καλώδια κεραίας από τη Mini-Card.

<span id="page-35-0"></span>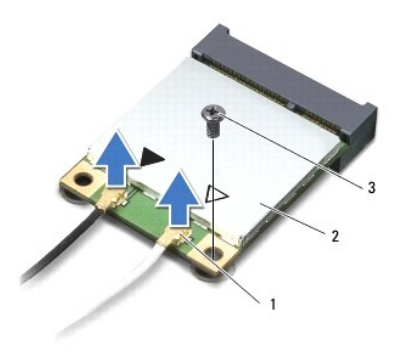

#### $\left| \begin{array}{c} 1 \end{array} \right|$ υποδοχές καλωδίων κεραίας (2)  $\left| \begin{array}{c} 2 \end{array} \right|$  Mini-Card  $\left| \begin{array}{c} 3 \end{array} \right|$  βίδα

- 9. Αφαιρέστε τη βίδα που συγκρατεί την κάρτα Mini-Card επάνω στον σύνδεσμο στην πλακέτα συστήματος.
- 10. Σηκώστε τη Mini-Card από τη θύρα στην κάρτα συστήματος.

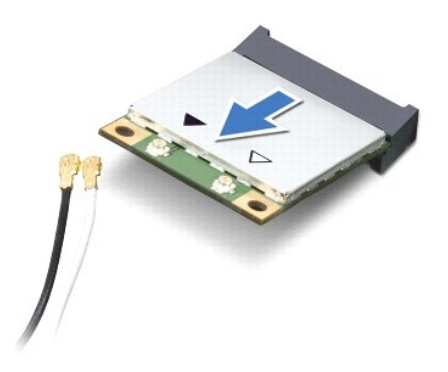

#### <span id="page-35-1"></span>**Αντικατάσταση της Mini-Card**

- 1. Ακολουθήστε τις οδηγίες που αναφέρει η ενότητα [Πριν ξεκινήσετε](file:///C:/data/systems/insM5010/gk/sm/before.htm#wp1435071).
- 2. Βγάλτε τη νέα Mini-Card από τη συσκευασία της.
- **ΠΡΟΣΟΧΗ: Πιέστε γερά και σταθερά για να μπει η κάρτα συρτά στη θέση της. Αν όμως πιέσετε υπερβολικά δυνατά, μπορεί να προκληθεί ζημιά στη θύρα.**
- ΠΡΟΣΟΧΗ: Οι σύνδεσμοι έχουν ειδική σήμανση για να διασφαλιστεί η σωστή εισαγωγή. Αν συναντήσετε αντίσταση, ελέγξτε τις θύρες στην κάρτα<br>και στην κάρτα συστήματος και ευθυγραμμίστε ξανά την κάρτα.
- **ΠΡΟΣΟΧΗ: Για να μην προκληθεί ζημιά στην κάρτα Mini-Card, ποτέ μην τοποθετείτε καλώδια κάτω από την κάρτα.**
- 3. Εισαγάγετε το σύνδεσμο της Mini-Card υπό γωνία 45 μοιρών σε κατάλληλη θύρα της κάρτας συστήματος.
- 4. Πιέστε την άλλη άκρη της κάρτας Mini-Card στην υποδοχή της στην πλακέτα συστήματος και επανατοποθετήστε τη βίδα που συγκρατεί την κάρτα Mini-Card στο σύνδεσμο στην πλακέτα συστήματος.
- 5. Συνδέστε τα κατάλληλα καλώδια κεραίας στην κάρτα Mini-Card που εγκαθιστάτε. Στον πίνακα που ακολουθεί παρατίθεται η χρωματική κωδικοποίηση των καλωδίων κεραίας για την κάρτα Mini-Card που υποστηρίζει ο υπολογιστής σας.

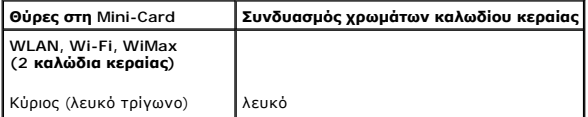

Βοηθητικός (μαύρο τρίγωνο) μαύρο

- 6. Στερεώστε τα μη χρησιμοποιούμενα καλώδια κεραίας στο προστατευτικό χιτώνιο mylar.
- 7. Επανατοποθετήστε το στήριγμα παλάμης (ανατρέξτε στην ενότητα [Επανατοποθέτηση του στηρίγματος παλάμης](file:///C:/data/systems/insM5010/gk/sm/palmrest.htm#wp1051018)).
- 8. Επανατοποθετήστε το πληκτρολόγιο (ανατρέξτε στην ενότητα [Επανατοποθέτηση του πληκτρολογίου](file:///C:/data/systems/insM5010/gk/sm/keyboard.htm#wp1179994)).
- 9. Επανατοποθετήστε τη μονάδα οπτικών δίσκων (ανατρέξτε στην ενότητα [Αντικατάσταση της μονάδας οπτικών δίσκων](file:///C:/data/systems/insM5010/gk/sm/optical.htm#wp1052349)).
- 10. Επανατοποθετήστε τη μονάδα(ες) μνήμης (ανατρέξτε στην ενότητα [Επανατοποθέτηση των μονάδων μνήμης](file:///C:/data/systems/insM5010/gk/sm/memory.htm#wp1181089)).
- 11. Επανατοποθετήστε το κάλυμμα της βάσης (ανατρέξτε στην ενότητα [Επανατοποθέτηση του καλύμματος βάσης](file:///C:/data/systems/insM5010/gk/sm/base.htm#wp1217063)).
- 12. Επανατοποθετήστε την μπαταρία (ανατρέξτε στην ενότητα [Αντικατάσταση της μπαταρίας](file:///C:/data/systems/insM5010/gk/sm/removeba.htm#wp1185330)).

ΠΡΟΣΟΧΗ: Προτού ανοίξετε τον υπολογιστή, αντικαταστήστε όλες τις βίδες και βεβαιωθείτε ότι δεν έχουν περισσέψει βίδες μέσα στον υπολογιστή.<br>Σε αντίθετη περίπτωση, μπορεί να προκληθεί βλάβη στον υπολογιστή.

13. Εγκαταστήστε τα προγράμματα οδήγησης και τις βοηθητικές εφαρμογές για τον υπολογιστή σας, αναλόγως. Για περισσότερες πληροφορίες, ανατρέξτε στον *Οδηγό τεχνολογίας Dell*.

**ΣΗΜΕΙΩΣΗ**: Αν πρόκειται να εγκαταστήσετε ασύρματη μίνι κάρτα άλλου κατασκευαστή και όχι της Dell, πρέπει να εγκαταστήσετε τα κατάλληλα<br>προγράμματα οδήγησης και τις κατάλληλες βοηθητικές εφαρμογές. Για περισσότερες πληροφ

- <span id="page-37-0"></span>**Μονάδα οπτικού δίσκου Dell™ Inspiron™ N5010/M5010 - Εγχειρίδιο σέρβις**
- [Αφαίρεση της μονάδας οπτικών δίσκων](#page-37-1)
- **Α**ντικατάσταση της μονάδας οπτικών δίσ
- ΠΡΟΕΙΔΟΠΟΙΗΣΗ: Πριν από κάθε εργασία στο εσωτερικό του υπολογιστή σας, διαβάζετε τις οδηγίες για την ασφάλεια που εστάλησαν μαζί με τον<br>υπολογιστή σας. Για πρόσθετες πληροφορίες σχετικά με τις βέλτιστες πρακτικές ασφαλεία
- ΠΡΟΣΟΧΗ: Μόνο εξουσιοδοτημένος τεχνικός σέρβις επιτρέπεται να κάνει επισκευές στον υπολογιστή σας. Η εγγύησή σας δεν καλύπτει ζημιές<br>εξαιτίας εργασιών συντήρησης που εκτελέστηκαν από τεχνικό ο οποίος δεν είναι εξουσιοδοτ
- ΠΡΟΣΟΧΗ: Προς αποφυγή ηλεκτροστατικής εκκένωσης, γειώστε το σώμα σας χρησιμοποιώντας μεταλλικό περικάρπιο γείωσης ή αγγίζοντας κατά<br>διαστήματα μια άβαφη μεταλλική επιφάνεια (όπως μια θύρα στο πίσω μέρος του υπολογιστή σας
- **ΠΡΟΣΟΧΗ: Για να μην προκληθεί ζημιά στην κάρτα συστήματος, αφαιρείτε την κύρια μπαταρία (ανατρέξτε στην ενότητα [Αφαίρεση της μπαταρίας](file:///C:/data/systems/insM5010/gk/sm/removeba.htm#wp1185372)) πριν από κάθε εργασία στο εσωτερικό του υπολογιστή.**

### <span id="page-37-1"></span>**Αφαίρεση της μονάδας οπτικών δίσκων**

- 1. Ακολουθήστε τις οδηγίες που αναφέρει η ενότητα [Πριν ξεκινήσετε](file:///C:/data/systems/insM5010/gk/sm/before.htm#wp1435071).
- 2. Αφαιρέστε την μπαταρία (ανατρέξτε στην ενότητα [Αφαίρεση της μπαταρίας](file:///C:/data/systems/insM5010/gk/sm/removeba.htm#wp1185372)).
- 3. Αφαιρέστε το κάλυμμα της βάσης (ανατρέξτε στην ενότητα [Αφαίρεση του καλύμματος βάσης](file:///C:/data/systems/insM5010/gk/sm/base.htm#wp1226151)).
- 4. Αφαιρέστε τη βίδα που συγκρατεί τη μονάδα οπτικού δίσκου στη βάση του υπολογιστή.
- 5. Χρησιμοποιώντας μια πλαστική σφήνα, πιέστε την εγκοπή για να αφαιρέσετε τη μονάδα οπτικού δίσκου από το φατνίο της.
- 6. Αφαιρέστε τη μονάδα οπτικού δίσκου από το φατνίο της.

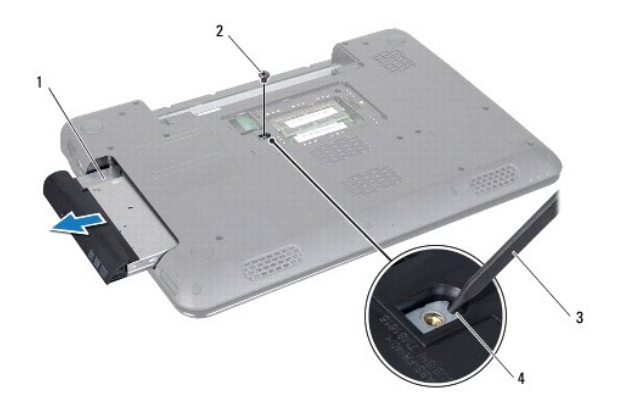

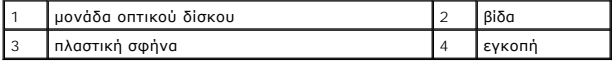

#### <span id="page-37-2"></span>**Αντικατάσταση της μονάδας οπτικών δίσκων**

- 1. Ακολουθήστε τις οδηγίες που αναφέρει η ενότητα [Πριν ξεκινήσετε](file:///C:/data/systems/insM5010/gk/sm/before.htm#wp1435071).
- 2. Σπρώξτε τη μονάδα οπτικού δίσκου στο φατνίο μέχρι να εφαρμόσει καλά στη θέση της.
- 3. Επανατοποθετήστε τη βίδα που συγκρατεί τη μονάδα οπτικού δίσκου στη βάση του υπολογιστή.
- 4. Επανατοποθετήστε το κάλυμμα της βάσης (ανατρέξτε στην ενότητα [Επανατοποθέτηση του καλύμματος βάσης](file:///C:/data/systems/insM5010/gk/sm/base.htm#wp1217063)).
- 5. Επανατοποθετήστε την μπαταρία (ανατρέξτε στην ενότητα [Αντικατάσταση της μπαταρίας](file:///C:/data/systems/insM5010/gk/sm/removeba.htm#wp1185330)).
- ΠΡΟΣΟΧΗ: Προτού ανοίξετε τον υπολογιστή, αντικαταστήστε όλες τις βίδες και βεβαιωθείτε ότι δεν έχουν περισσέψει βίδες μέσα στον υπολογιστή.<br>Σε αντίθετη περίπτωση, μπορεί να προκληθεί βλάβη στον υπολογιστή.

# <span id="page-39-0"></span>**Στήριγμα παλάμης**

**Dell™ Inspiron™ N5010/M5010 - Εγχειρίδιο σέρβις** 

- [Αφαίρεση του στηρίγματος παλάμης](#page-39-1)
- [Επανατοποθέτηση του στηρίγματος παλάμης](#page-40-1)
- ΠΡΟΕΙΔΟΠΟΙΗΣΗ: Πριν από κάθε εργασία στο εσωτερικό του υπολογιστή σας, διαβάζετε τις οδηγίες για την ασφάλεια που εστάλησαν μαζί με τον<br>υπολογιστή σας. Για πρόσθετες πληροφορίες σχετικά με τις βέλτιστες πρακτικές ασφαλεία
- ΠΡΟΣΟΧΗ: Μόνο εξουσιοδοτημένος τεχνικός σέρβις επιτρέπεται να κάνει επισκευές στον υπολογιστή σας. Η εγγύησή σας δεν καλύπτει ζημιές<br>εξαιτίας εργασιών συντήρησης που εκτελέστηκαν από τεχνικό ο οποίος δεν είναι εξουσιοδοτ
- ΠΡΟΣΟΧΗ: Προς αποφυγή ηλεκτροστατικής εκκένωσης, γειώστε το σώμα σας χρησιμοποιώντας μεταλλικό περικάρπιο γείωσης ή αγγίζοντας κατά<br>διαστήματα μια άβαφη μεταλλική επιφάνεια (όπως μια θύρα στο πίσω μέρος του υπολογιστή σας
- **ΠΡΟΣΟΧΗ: Για να μην προκληθεί ζημιά στην κάρτα συστήματος, αφαιρείτε την κύρια μπαταρία (ανατρέξτε στην ενότητα [Αφαίρεση της μπαταρίας](file:///C:/data/systems/insM5010/gk/sm/removeba.htm#wp1185372)) πριν από κάθε εργασία στο εσωτερικό του υπολογιστή.**

### <span id="page-39-1"></span>**Αφαίρεση του στηρίγματος παλάμης**

- 1. Ακολουθήστε τις οδηγίες που αναφέρει η ενότητα [Πριν ξεκινήσετε](file:///C:/data/systems/insM5010/gk/sm/before.htm#wp1435071).
- 2. Αφαιρέστε την μπαταρία (ανατρέξτε στην ενότητα [Αφαίρεση της μπαταρίας](file:///C:/data/systems/insM5010/gk/sm/removeba.htm#wp1185372)).
- 3. Αφαιρέστε το κάλυμμα της βάσης (ανατρέξτε στην ενότητα [Αφαίρεση του καλύμματος βάσης](file:///C:/data/systems/insM5010/gk/sm/base.htm#wp1226151)).
- 4. Αφαιρέστε τη μονάδα(ες) μνήμης (βλ. [Αφαίρεση μονάδων μνήμης](file:///C:/data/systems/insM5010/gk/sm/memory.htm#wp1186694)).
- 5. Αφαιρέστε τη μονάδα οπτικών δίσκων (ανατρέξτε στην ενότητα [Αφαίρεση της μονάδας οπτικών δίσκων](file:///C:/data/systems/insM5010/gk/sm/optical.htm#wp1044846)).
- 6. Αφαιρέστε τα τέσσερα λαστιχένια επικαλύμματα βιδών που καλύπτουν τις βίδες.

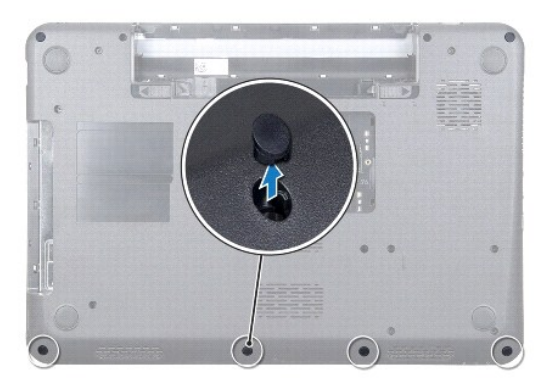

7. Αφαιρέστε τις επτά βίδες που συγκρατούν το στήριγμα παλάμης στη βάση του υπολογιστή.

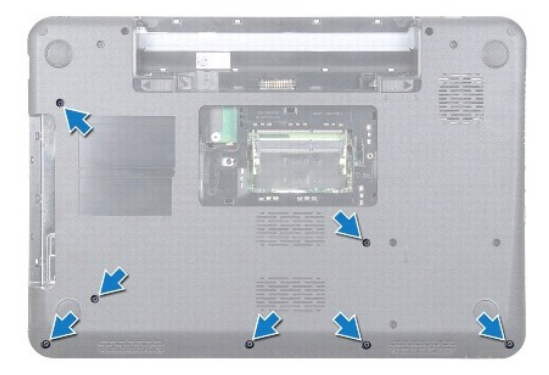

- <span id="page-40-0"></span>8. Αφαιρέστε το πληκτρολόγιο (ανατρέξτε στην ενότητα [Αφαίρεση του πληκτρολογίου](file:///C:/data/systems/insM5010/gk/sm/keyboard.htm#wp1184546)).
- **ΠΡΟΣΟΧΗ: Για να μην προκαλέσετε ζημιά στους συνδέσμους, ανασηκώστε την ασφάλεια του συνδέσμου και, στη συνέχεια, αφαιρέστε τα καλώδια.**
- 9. Αποσυνδέστε το καλώδιο της επιφάνειας αφής, το καλώδιο λυχνιών κατάστασης και το καλώδιο κουμπιού τροφοδοσίας από τους συνδέσμους στην πλακέτα συστήματος.
- 10. Αφαιρέστε τις πέντε βίδες που συγκρατούν το στήριγμα παλάμης στην πλακέτα συστήματος.

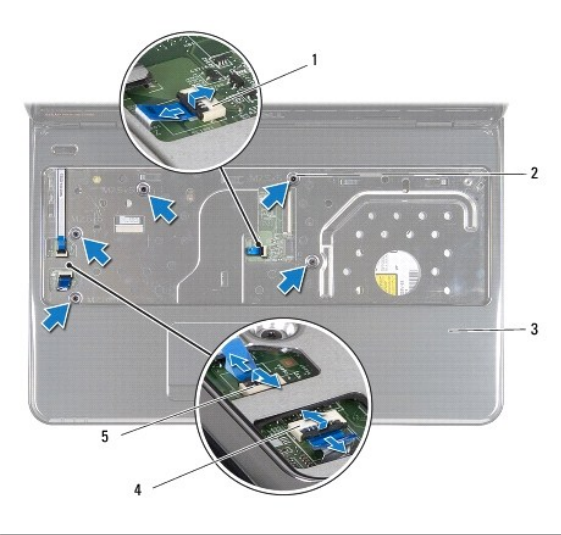

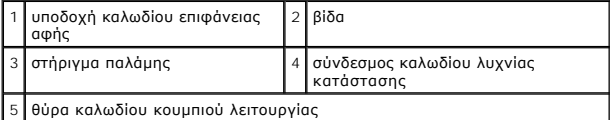

- **ΠΡΟΣΟΧΗ: Απομακρύνετε το στήριγμα παλάμης από τη βάση του υπολογιστή προσεκτικά, ώστε να αποφύγετε τυχόν φθορά του.**
- 11. Σύρετε μια πλαστική σφήνα ανάμεσα στη βάση του υπολογιστή και του στηρίγματος παλάμης, τραβήξτε το στήριγμα παλάμης και αφαιρέστε το από τη βάση του υπολογιστή.

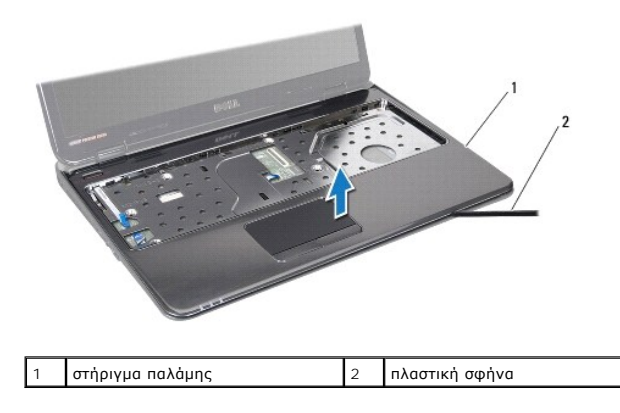

### <span id="page-40-1"></span>**Επανατοποθέτηση του στηρίγματος παλάμης**

- 1. Ακολουθήστε τις οδηγίες που αναφέρει η ενότητα [Πριν ξεκινήσετε](file:///C:/data/systems/insM5010/gk/sm/before.htm#wp1435071).
- 2. Σύρετε τις γλωττίδες ασφαλείας του στηρίγματος παλάμης στις υποδοχές της βάσης του υπολογιστή και τοποθετήστε το στήριγμα παλάμης απαλά στη θέση του.
- 3. Επανατοποθετήστε τις πέντε βίδες που συγκρατούν το στήριγμα παλάμης στην πλακέτα συστήματος.
- 4. Αποσυνδέστε το καλώδιο της επιφάνειας αφής, το καλώδιο λυχνιών κατάστασης και το καλώδιο κουμπιού τροφοδοσίας από τους συνδέσμους στην πλακέτα συστήματος.
- 5. Επανατοποθετήστε το πληκτρολόγιο (ανατρέξτε στην ενότητα [Επανατοποθέτηση του πληκτρολογίου](file:///C:/data/systems/insM5010/gk/sm/keyboard.htm#wp1179994)).
- 6. Γυρίστε τον υπολογιστή ανάποδα και επανατοποθετήστε τις επτά βίδες που συγκρατούν το στήριγμα παλάμης στη βάση του υπολογιστή.
- 7. Επανατοποθετήστε τα τέσσερα λαστιχένια επικαλύμματα βιδών που καλύπτουν τις βίδες.
- 8. Επανατοποθετήστε τη μονάδα οπτικών δίσκων (ανατρέξτε στην ενότητα [Αντικατάσταση της μονάδας οπτικών δίσκων](file:///C:/data/systems/insM5010/gk/sm/optical.htm#wp1052349)).
- 9. Επανατοποθετήστε τη μονάδα(ες) μνήμης (βλ. [Επανατοποθέτηση των μονάδων μνήμης](file:///C:/data/systems/insM5010/gk/sm/memory.htm#wp1181089)).
- 10. Επανατοποθετήστε το κάλυμμα της βάσης (ανατρέξτε στην ενότητα [Επανατοποθέτηση του καλύμματος βάσης](file:///C:/data/systems/insM5010/gk/sm/base.htm#wp1217063)).
- 11. Επανατοποθετήστε την μπαταρία (ανατρέξτε στην ενότητα [Αντικατάσταση της μπαταρίας](file:///C:/data/systems/insM5010/gk/sm/removeba.htm#wp1185330)).
- ΠΡΟΣΟΧΗ: Προτού ανοίξετε τον υπολογιστή, αντικαταστήστε όλες τις βίδες και βεβαιωθείτε ότι δεν έχουν περισσέψει βίδες μέσα στον υπολογιστή.<br>Σε αντίθετη περίπτωση, μπορεί να προκληθεί βλάβη στον υπολογιστή.

#### <span id="page-42-0"></span>**Μπαταρία**

**Dell™ Inspiron™ N5010/M5010 - Εγχειρίδιο σέρβις** 

- *Αφαίρεση της μπαταρίας*
- Αντικατάσταση της μπατα
- ΠΡΟΕΙΔΟΠΟΙΗΣΗ: Πριν από κάθε εργασία στο εσωτερικό του υπολογιστή σας, διαβάζετε τις οδηγίες για την ασφάλεια που εστάλησαν μαζί με τον<br>υπολογιστή σας. Για πρόσθετες πληροφορίες σχετικά με τις βέλτιστες πρακτικές ασφαλεία
- ΠΡΟΣΟΧΗ: Μόνο εξουσιοδοτημένος τεχνικός σέρβις επιτρέπεται να κάνει επισκευές στον υπολογιστή σας. Η εγγύησή σας δεν καλύπτει ζημιές<br>εξαιτίας εργασιών συντήρησης που εκτελέστηκαν από τεχνικό ο οποίος δεν είναι εξουσιοδοτ
- ΠΡΟΣΟΧΗ: Προς αποφυγή ηλεκτροστατικής εκκένωσης, γειώστε το σώμα σας χρησιμοποιώντας μεταλλικό περικάρπιο γείωσης ή αγγίζοντας κατά<br>διαστήματα μια άβαφη μεταλλική επιφάνεια (όπως μια θύρα στο πίσω μέρος του υπολογιστή σας
- ΠΡΟΣΟΧΗ: Για να μην προκληθεί βλάβη του υπολογιστή, πρέπει να χρησιμοποιείτε μόνο την μπαταρία που είναι σχεδιασμένη για τον συγκεκριμένο<br>υπολογιστή Dell. Μη χρησιμοποιείτε μπαταρίες που είναι σχεδιασμένες για άλλους υπολ

### <span id="page-42-1"></span>**Αφαίρεση της μπαταρίας**

- 1. Ακολουθήστε τις οδηγίες που αναφέρει η ενότητα [Πριν ξεκινήσετε](file:///C:/data/systems/insM5010/gk/sm/before.htm#wp1435071).
- 2. Τερματίστε τη λειτουργία του υπολογιστή και γυρίστε τον ανάποδα.
- 3. Σύρετε το μοχλό απελευθέρωσης της μπαταρίας στη θέση ξεκλειδώματος.
- 4. Σύρετε το μοχλό αποδέσμευσης της μπαταρίας στο πλάι.
- 5. Σύρετε και ανασηκώστε την μπαταρία από τη θήκη της μπαταρίας.

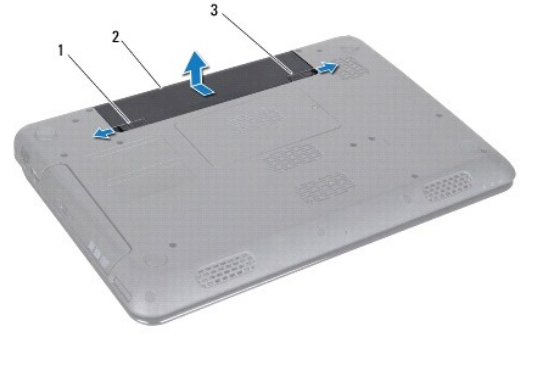

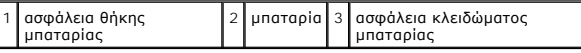

#### <span id="page-42-2"></span>**Αντικατάσταση της μπαταρίας**

- 1. Ακολουθήστε τις οδηγίες που αναφέρει η ενότητα [Πριν ξεκινήσετε](file:///C:/data/systems/insM5010/gk/sm/before.htm#wp1435071).
- 2. Ευθυγραμμίστε τις γλωττίδες στη μπαταρία με τις υποδοχές στη θήκη της μπαταρίας.
- 3. Σύρετε τη μπαταρία μέσα στο φατνίο της μέχρι να "κουμπώσει" στη θέση της.
- 4. Σύρετε την ασφάλεια κλειδώματος της μπαταρίας στη θέση κλειδώματος.

#### <span id="page-43-0"></span>**Ηχεία**

**Dell™ Inspiron™ N5010/M5010 - Εγχειρίδιο σέρβις** 

- [Αφαίρεση των ηχείων](#page-43-1)
- Ο Επανατοποθέτηση των
- ΠΡΟΕΙΔΟΠΟΙΗΣΗ: Πριν από κάθε εργασία στο εσωτερικό του υπολογιστή σας, διαβάζετε τις οδηγίες για την ασφάλεια που εστάλησαν μαζί με τον<br>υπολογιστή σας. Για πρόσθετες πληροφορίες σχετικά με τις βέλτιστες πρακτικές ασφαλεία
- ΠΡΟΣΟΧΗ: Μόνο εξουσιοδοτημένος τεχνικός σέρβις επιτρέπεται να κάνει επισκευές στον υπολογιστή σας. Η εγγύησή σας δεν καλύπτει ζημιές<br>εξαιτίας εργασιών συντήρησης που εκτελέστηκαν από τεχνικό ο οποίος δεν είναι εξουσιοδοτ
- ΠΡΟΣΟΧΗ: Προς αποφυγή ηλεκτροστατικής εκκένωσης, γειώστε το σώμα σας χρησιμοποιώντας μεταλλικό περικάρπιο γείωσης ή αγγίζοντας κατά<br>διαστήματα μια άβαφη μεταλλική επιφάνεια (όπως μια θύρα στο πίσω μέρος του υπολογιστή σας
- **ΠΡΟΣΟΧΗ: Για να μην προκληθεί ζημιά στην κάρτα συστήματος, αφαιρείτε την κύρια μπαταρία (ανατρέξτε στην ενότητα [Αφαίρεση της μπαταρίας](file:///C:/data/systems/insM5010/gk/sm/removeba.htm#wp1185372)) πριν από κάθε εργασία στο εσωτερικό του υπολογιστή.**

### <span id="page-43-1"></span>**Αφαίρεση των ηχείων**

- 1. Ακολουθήστε τις οδηγίες που αναφέρει η ενότητα [Πριν ξεκινήσετε](file:///C:/data/systems/insM5010/gk/sm/before.htm#wp1435071).
- 2. Αφαιρέστε την μπαταρία (ανατρέξτε στην ενότητα [Αφαίρεση της μπαταρίας](file:///C:/data/systems/insM5010/gk/sm/removeba.htm#wp1185372)).
- 3. Ακολουθήστε τις οδηγίες από το <u>[βήμα](file:///C:/data/systems/insM5010/gk/sm/sysboard.htm#wp1040839) 3</u> έως το <u>βήμα 13</u> στην ενότητα <u>[Αφαίρεση της κάρτας συστήματος](file:///C:/data/systems/insM5010/gk/sm/sysboard.htm#wp1032066)</u>.
- 4. Αφαιρέστε τα ηχεία από τις ασφάλειες που τα συγκρατούν στη βάση του υπολογιστή.
- 5. Σημειώστε τον τρόπο σύνδεσης του καλωδίου των ηχείων, ανασηκώστε τα ηχεία μαζί με το καλώδιο και βγάλτε τα από τη βάση του υπολογιστή.

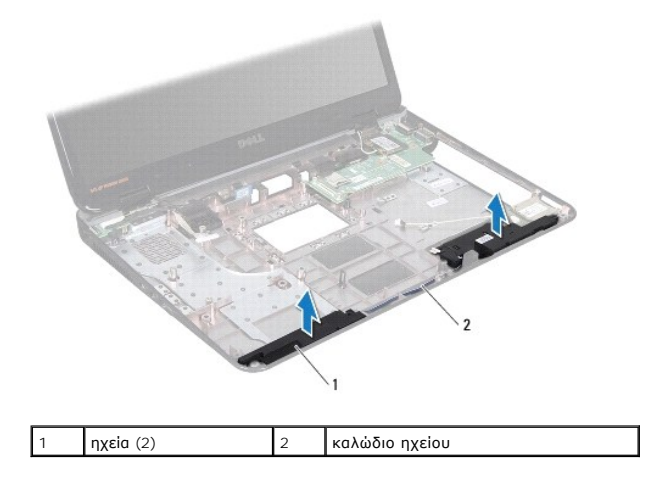

#### <span id="page-43-2"></span>**Επανατοποθέτηση των ηχείων**

- 1. Ακολουθήστε τις οδηγίες που αναφέρει η ενότητα [Πριν ξεκινήσετε](file:///C:/data/systems/insM5010/gk/sm/before.htm#wp1435071).
- 2. Ευθυγραμμίστε τα ηχεία με τις ασφάλειες στη βάση του υπολογιστή και τοποθετήστε τα ηχεία στη θέση τους.
- 3. Περάστε το καλώδιο των ηχείων μέσα από τους οδηγούς δρομολόγησής του.
- 4. Ακολουθήστε τις οδηγίες από το [βήμα](file:///C:/data/systems/insM5010/gk/sm/sysboard.htm#wp1039655) 6 έως το [βήμα](file:///C:/data/systems/insM5010/gk/sm/sysboard.htm#wp1040985) 17 στην ενότητα [Επανατοποθέτηση της κάρτας συστήματος](file:///C:/data/systems/insM5010/gk/sm/sysboard.htm#wp1027497).
- 5. Επανατοποθετήστε την μπαταρία (ανατρέξτε στην ενότητα [Αντικατάσταση της μπαταρίας](file:///C:/data/systems/insM5010/gk/sm/removeba.htm#wp1185330)).

ΠΡΟΣΟΧΗ: Προτού ανοίξετε τον υπολογιστή, αντικαταστήστε όλες τις βίδες και βεβαιωθείτε ότι δεν έχουν περισσέψει βίδες μέσα στον υπολογιστή.<br>Σε αντίθετη περίπτωση, μπορεί να προκληθεί βλάβη στον υπολογιστή.

## <span id="page-45-0"></span>**Κάρτα συστήματος**

**Dell™ Inspiron™ N5010/M5010 - Εγχειρίδιο σέρβις** 

- [Αφαίρεση της κάρτας συστήματος](#page-45-1)
- [Επανατοποθέτηση της κάρτας συστήματος](#page-46-1)
- [Καταχώρηση της ετικέτας εξυπηρέτησης στο](#page-47-0) BIOS
- ΠΡΟΕΙΔΟΠΟΙΗΣΗ: Πριν από κάθε εργασία στο εσωτερικό του υπολογιστή σας, διαβάζετε τις οδηγίες για την ασφάλεια που εστάλησαν μαζί με τον<br>υπολογιστή σας. Για πρόσθετες πληροφορίες σχετικά με τις βέλτιστες πρακτικές ασφαλεία
- ΠΡΟΣΟΧΗ: Μόνο εξουσιοδοτημένος τεχνικός σέρβις επιτρέπεται να κάνει επισκευές στον υπολογιστή σας. Η εγγύησή σας δεν καλύπτει ζημιές<br>εξαιτίας εργασιών συντήρησης που εκτελέστηκαν από τεχνικό ο οποίος δεν είναι εξουσιοδοτ
- ΠΡΟΣΟΧΗ: Προς αποφυγή ηλεκτροστατικής εκκένωσης, γειώστε το σώμα σας χρησιμοποιώντας μεταλλικό περικάρπιο γείωσης ή αγγίζοντας κατά<br>διαστήματα μια άβαφη μεταλλική επιφάνεια (όπως μια θύρα στο πίσω μέρος του υπολογιστή σας
- ΠΡΟΣΟΧΗ: Για να μην προκληθεί ζημιά στην κάρτα συστήματος, αφαιρείτε την κύρια μπαταρία (ανατρέξτε στην ενότητα <u>[Αφαίρεση της μπαταρίας](file:///C:/data/systems/insM5010/gk/sm/removeba.htm#wp1185372)</u>)<br>πριν από κάθε εργασία στο εσωτερικό του υπολογιστή.

### <span id="page-45-1"></span>**Αφαίρεση της κάρτας συστήματος**

- 1. Ακολουθήστε τις οδηγίες που αναφέρει η ενότητα [Πριν ξεκινήσετε](file:///C:/data/systems/insM5010/gk/sm/before.htm#wp1435071).
- 2. Αφαιρέστε την μπαταρία (ανατρέξτε στην ενότητα [Αφαίρεση της μπαταρίας](file:///C:/data/systems/insM5010/gk/sm/removeba.htm#wp1185372)).
- 3. Αφαιρέστε το κάλυμμα της βάσης (ανατρέξτε στην ενότητα [Αφαίρεση του καλύμματος βάσης](file:///C:/data/systems/insM5010/gk/sm/base.htm#wp1226151)).
- 4. Αφαίρεση μονάδων μνήμης (δείτε [Αφαίρεση μονάδων μνήμης](file:///C:/data/systems/insM5010/gk/sm/memory.htm#wp1186694)).
- 5. Αφαιρέστε τη μονάδα οπτικών δίσκων (ανατρέξτε στην ενότητα [Αφαίρεση της μονάδας οπτικών δίσκων](file:///C:/data/systems/insM5010/gk/sm/optical.htm#wp1044846)).
- 6. Αφαιρέστε το πληκτρολόγιο (ανατρέξτε στην ενότητα [Αφαίρεση του πληκτρολογίου](file:///C:/data/systems/insM5010/gk/sm/keyboard.htm#wp1184546)).
- 7. Αφαιρέστε το στήριγμα παλάμης (ανατρέξτε στην ενότητα [Αφαίρεση του στηρίγματος παλάμης](file:///C:/data/systems/insM5010/gk/sm/palmrest.htm#wp1044787)).
- 8. Ακολουθήστε τις οδηγίες που αναφέρονται στην ενότητα [βήμα](file:///C:/data/systems/insM5010/gk/sm/hdd.htm#wp1181565) 8 και βήμα 9 στην ενότητα [Αφαίρεση της μονάδας σκληρού δίσκου](file:///C:/data/systems/insM5010/gk/sm/hdd.htm#wp1109848).
- 9. Αφαιρέστε την κάρτα Mini-Card (ανατρέξτε στην ενότητα [Αφαίρεση της](file:///C:/data/systems/insM5010/gk/sm/minicard.htm#wp1181758) Mini-Card).
- 10. Αφαιρέστε την κάρτα Bluetooth (ανατρέξτε στην ενότητα [Αφαίρεση μονάδας](file:///C:/data/systems/insM5010/gk/sm/btooth.htm#wp1183032) Bluetooth).
- 11. Αποσυνδέστε το καλώδιο οθόνης, το καλώδιο πλακέτας της θύρας VGA, το καλώδιο ηχείων και το καλώδιο της πλακέτας μονάδας ανάγνωσης καρτών μέσων από τους συνδέσμους τους επάνω στην πλακέτα συστήματος.
- 12. Αφαιρέστε τις δύο βίδες που συγκρατούν τη διάταξη της πλακέτας συστήματος πάνω στη βάση του υπολογιστή.

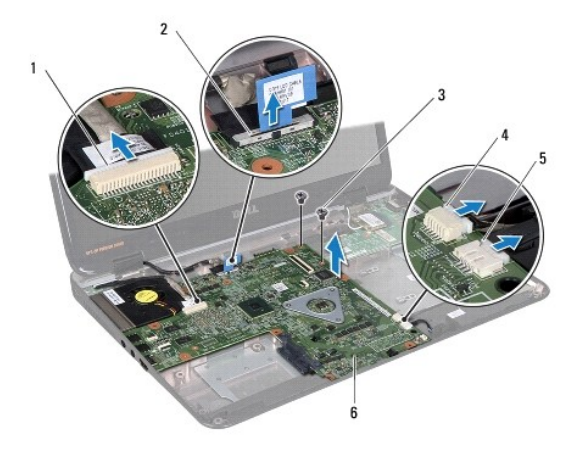

<span id="page-46-0"></span>1 Σύνδεσμος καλωδίου πλακέτας θύρας VGA 2 θύρα καλωδίου οθόνης

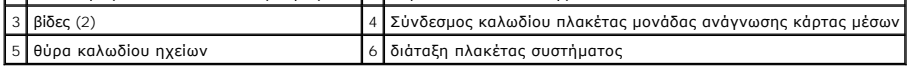

13. Ανασηκώστε τη διάταξη της πλακέτας συστήματος για να αποσυνδέσετε τον σύνδεσμο της πλακέτας συστήματος από τον σύνδεσμο της πλακέτας Ι/Ο,<br> ανασηκώστε τη διάταξη της πλακέτας συστήματος και αφαιρέστε την από τη βάση

 $\mathbf{I}$ 

- 14. Γυρίστε ανάποδα τη διάταξη της πλακέτας συστήματος.
- 15. Αφαιρέστε την μπαταρία σε σχήμα νομίσματος (ανατρέξτε στην ενότητα [Αφαίρεση της δισκοειδούς μπαταρίας](file:///C:/data/systems/insM5010/gk/sm/coinbatt.htm#wp1179886)).
- 16. Αφαιρέστε την ψύκτρα του επεξεργαστή (ανατρέξτε στην ενότητα [Αφαίρεση της ψύκτρας επεξεργαστή](file:///C:/data/systems/insM5010/gk/sm/cpucool.htm#wp1137247)).
- 17. Αφαιρέστε τη μονάδα τού επεξεργαστή (ανατρέξτε στην ενότητα [Αφαίρεση της μονάδας επεξεργαστή](file:///C:/data/systems/insM5010/gk/sm/cpu.htm#wp1179979)).

#### <span id="page-46-1"></span>**Επανατοποθέτηση της κάρτας συστήματος**

- 1. Ακολουθήστε τις οδηγίες που αναφέρει η ενότητα [Πριν ξεκινήσετε](file:///C:/data/systems/insM5010/gk/sm/before.htm#wp1435071).
- 2. Επανατοποθετήστε τη μονάδα τού επεξεργαστή (βλέπε [Επανατοποθέτηση της μονάδας επεξεργαστή](file:///C:/data/systems/insM5010/gk/sm/cpu.htm#wp1181618)).
- 3. Επανατοποθετήστε την ψύκτρα του επεξεργαστή (ανατρέξτε στην ενότητα [Επανατοποθέτηση της ψύκτρας επεξεργαστή](file:///C:/data/systems/insM5010/gk/sm/cpucool.htm#wp1122720)).
- 4. Επανατοποθετήστε την μπαταρία σε σχήμα νομίσματος (ανατρέξτε στην ενότητα [Επανατοποθέτηση της μπαταρίας σε σχήμα νομίσματος](file:///C:/data/systems/insM5010/gk/sm/coinbatt.htm#wp1183208)).
- 5. Γυρίστε ανάποδα τη διάταξη της πλακέτας συστήματος.
- 6. Ευθυγραμμίστε τους συνδέσμους της πλακέτας συστήματος με τις υποδοχές της βάσης του υπολογιστή.
- 7. Πιέστε απαλά την πλακέτα συστήματος για να συνδεθεί ο σύνδεσμος της πλακέτας συστήματος με τον σύνδεσμο της πλακέτας I/O.
- 8. Επανατοποθετήστε τις δύο βίδες που συγκρατούν τη διάταξη της πλακέτας συστήματος πάνω στη βάση του υπολογιστή.
- 9. Συνδέστε το καλώδιο οθόνης, το καλώδιο πλακέτας της θύρας VGA, το καλώδιο ηχείων και το καλώδιο της πλακέτας μονάδας ανάγνωσης καρτών μέσων στους συνδέσμους επάνω στην πλακέτα συστήματος.
- 10. Επανατοποθετήστε την κάρτα Bluetooth (ανατρέξτε στην ενότητα [Επανατοποθέτηση μονάδας](file:///C:/data/systems/insM5010/gk/sm/btooth.htm#wp1182963) Bluetooth).
- 11. Επανατοποθετήστε την κάρτα Mini-Card (ανατρέξτε στην ενότητα [Αντικατάσταση της](file:///C:/data/systems/insM5010/gk/sm/minicard.htm#wp1181828) Mini-Card).
- 12. Ακολουθήστε τις οδηγίες που αναφέρονται στην ενότητα <u>βήμα 4</u> και <u>βήμα 5</u> στην ενότητα <u>[Αντικατάσταση της μονάδας σκληρού δίσκου](file:///C:/data/systems/insM5010/gk/sm/hdd.htm#wp1187790)</u>
- 13. Επανατοποθετήστε το στήριγμα παλάμης (ανατρέξτε στην ενότητα [Επανατοποθέτηση του στηρίγματος παλάμης](file:///C:/data/systems/insM5010/gk/sm/palmrest.htm#wp1051018)).
- 14. Επανατοποθετήστε το πληκτρολόγιο (ανατρέξτε στην ενότητα [Επανατοποθέτηση του πληκτρολογίου](file:///C:/data/systems/insM5010/gk/sm/keyboard.htm#wp1179994)).
- 15. Επανατοποθετήστε τη μονάδα οπτικών δίσκων (ανατρέξτε στην ενότητα [Αντικατάσταση της μονάδας οπτικών δίσκων](file:///C:/data/systems/insM5010/gk/sm/optical.htm#wp1052349)).
- 16. Επανατοποθετήστε τη μονάδα(ες) μνήμης (ανατρέξτε στην ενότητα [Επανατοποθέτηση των μονάδων μνήμης](file:///C:/data/systems/insM5010/gk/sm/memory.htm#wp1181089)).
- 17. Επανατοποθετήστε το κάλυμμα της βάσης (βλέπε [Επανατοποθέτηση του καλύμματος βάσης](file:///C:/data/systems/insM5010/gk/sm/base.htm#wp1217063)).
- 18. Επανατοποθετήστε την μπαταρία (ανατρέξτε στην ενότητα [Αντικατάσταση της μπαταρίας](file:///C:/data/systems/insM5010/gk/sm/removeba.htm#wp1185330)).
- ΠΡΟΣΟΧΗ: Προτού ανοίξετε τον υπολογιστή, αντικαταστήστε όλες τις βίδες και βεβαιωθείτε ότι δεν έχουν περισσέψει βίδες μέσα στον υπολογιστή.<br>Σε αντίθετη περίπτωση, μπορεί να προκληθεί βλάβη στον υπολογιστή.
- 19. Ενεργοποιήστε τον υπολογιστή.
- **ΣΗΜΕΙΩΣΗ:** Αφού επανατοποθετήσετε την πλακέτα συστήματος, καταχωρίστε την ετικέτα εξυπηρέτησης του υπολογιστή στο BIOS της νέας πλακέτας συστήματος.
- 20. Εισαγάγετε την ετικέτα εξυπηρέτησης (ανατρέξτε στην ενότητα [Καταχώρηση της ετικέτας εξυπηρέτησης στο](#page-47-0) BIOS).

## <span id="page-47-1"></span><span id="page-47-0"></span>**Καταχώρηση της ετικέτας εξυπηρέτησης στο BIOS**

- 1. Βεβαιωθείτε ότι ο μετασχηματιστής AC είναι συνδεδεμένος σε μια ηλεκτρική πρίζα και ότι η κύρια μπαταρία έχει εγκατασταθεί σωστά.
- 2. Ενεργοποιήστε τον υπολογιστή.
- 3. Πατήστε <F2> κατά τη διάρκεια του POST για είσοδο στο πρόγραμμα ρύθμισης συστήματος.
- 4. Στην καρτέλα για την ασφάλεια εντοπίστε το πεδίο **Set Service Tag (Καθορισμός ετικέτας εξυπηρέτησης)** και πληκτρολογήστε την ετικέτα εξυπηρέτησης.

#### **Dell™ Inspiron™ N5010/M5010 - Εγχειρίδιο σέρβις**

**ΣΗΜΕΙΩΣΗ:** Η ΣΗΜΕΙΩΣΗ υποδεικνύει σημαντικές πληροφορίες που σας βοηθούν να χρησιμοποιείτε καλύτερα τον υπολογιστή σας.

 $\triangle$ **ΠΡΟΣΟΧΗ: Η ΠΡΟΣΟΧΗ υποδηλώνει είτε δυνητική βλάβη υλικού είτε απώλεια δεδομένων και υποδηλώνει τον τρόπο με τον οποίο μπορείτε να αποφύγετε το πρόβλημα.** 

**ΠΡΟΕΙΔΟΠΟΙΗΣΗ: Η ΠΡΟΕΙΔΟΠΟΙΗΣΗ υποδεικνύει ότι υπάρχει το ενδεχόμενο να προκληθεί υλική ζημιά, τραυματισμός ή θάνατος.** 

**Οι πληροφορίες αυτού του εγγράφου μπορεί να αλλάξουν χωρίς προειδοποίηση. © 2011 Dell Inc. Με επιφύλαξη παντός δικαιώματος.**

Απαγορεύεται αυστηρά η αναπαραγωγή των υλικών με οποιονδήποτε τρόπο, αν δεν υπάρχει σχετική γραπτή άδεια της Dell Inc.

Eµnopικά σήµατα που χρησιµοποιούνται στο παρόν κείµενο: Η ονοµασία Dell, το λογότυπο DELL και η ονοµασία Inspiron είναι εµπορικά σήµατα της Dell Inc. Η ονοµασία Bluetooth<br>είναι σήµα κατατεθέν της Bluetooth SIG, Inc. και χ

Άλλα εμπορικά σήματα και εμπορικές ονομασίες μπορείας απορούν έχους εχουρών εναφερόμενα είτε στους κατόχους των σημάτων και των ονομάτων είτε στα προϊόντα<br>τους. Η Dell Inc. παραιτείται από κάθε δικαίωμα σε εμπορικά συμπορ

<span id="page-49-0"></span>**Πλακέτα θύρας VGA Dell™ Inspiron™ N5010/M5010 - Εγχειρίδιο σέρβις** 

- [Αφαίρεση πλακέτας θύρας](#page-49-1) VGA
- **Θ** Επανατοποθέτηση πλακέτας θύρ
- ΠΡΟΕΙΔΟΠΟΙΗΣΗ: Πριν από κάθε εργασία στο εσωτερικό του υπολογιστή σας, διαβάζετε τις οδηγίες για την ασφάλεια που εστάλησαν μαζί με τον<br>υπολογιστή σας. Για πρόσθετες πληροφορίες σχετικά με τις βέλτιστες πρακτικές ασφαλεία
- ΠΡΟΣΟΧΗ: Μόνο εξουσιοδοτημένος τεχνικός σέρβις επιτρέπεται να κάνει επισκευές στον υπολογιστή σας. Η εγγύησή σας δεν καλύπτει ζημιές<br>εξαιτίας εργασιών συντήρησης που εκτελέστηκαν από τεχνικό ο οποίος δεν είναι εξουσιοδοτ
- ΠΡΟΣΟΧΗ: Προς αποφυγή ηλεκτροστατικής εκκένωσης, γειώστε το σώμα σας χρησιμοποιώντας μεταλλικό περικάρπιο γείωσης ή αγγίζοντας κατά<br>διαστήματα μια άβαφη μεταλλική επιφάνεια (όπως μια θύρα στο πίσω μέρος του υπολογιστή σας
- **ΠΡΟΣΟΧΗ: Για να μην προκληθεί ζημιά στην κάρτα συστήματος, αφαιρείτε την κύρια μπαταρία (ανατρέξτε στην ενότητα [Αφαίρεση της μπαταρίας](file:///C:/data/systems/insM5010/gk/sm/removeba.htm#wp1185372)) πριν από κάθε εργασία στο εσωτερικό του υπολογιστή.**

### <span id="page-49-1"></span>**Αφαίρεση πλακέτας θύρας VGA**

- 1. Ακολουθήστε τις οδηγίες που αναφέρει η ενότητα [Πριν ξεκινήσετε](file:///C:/data/systems/insM5010/gk/sm/before.htm#wp1435071).
- 2. Αφαιρέστε την μπαταρία (ανατρέξτε στην ενότητα [Αφαίρεση της μπαταρίας](file:///C:/data/systems/insM5010/gk/sm/removeba.htm#wp1185372)).
- 3. Αφαιρέστε το κάλυμμα της βάσης (ανατρέξτε στην ενότητα [Αφαίρεση του καλύμματος βάσης](file:///C:/data/systems/insM5010/gk/sm/base.htm#wp1226151)).
- 4. Αφαίρεση μονάδων μνήμης (δείτε [Αφαίρεση μονάδων μνήμης](file:///C:/data/systems/insM5010/gk/sm/memory.htm#wp1186694)).
- 5. Αφαιρέστε τη μονάδα οπτικών δίσκων (ανατρέξτε στην ενότητα [Αφαίρεση της μονάδας οπτικών δίσκων](file:///C:/data/systems/insM5010/gk/sm/optical.htm#wp1044846)).
- 6. Αφαιρέστε το πληκτρολόγιο (ανατρέξτε στην ενότητα [Αφαίρεση του πληκτρολογίου](file:///C:/data/systems/insM5010/gk/sm/keyboard.htm#wp1184546)).
- 7. Αφαιρέστε το στήριγμα παλάμης (ανατρέξτε στην ενότητα [Αφαίρεση του στηρίγματος παλάμης](file:///C:/data/systems/insM5010/gk/sm/palmrest.htm#wp1044787)).
- 8. Αφαιρέστε τη διάταξη οθόνης (ανατρέξτε στην ενότητα [Αφαίρεση της διάταξης της οθόνης](file:///C:/data/systems/insM5010/gk/sm/display.htm#wp1202894)).
- 9. Αφαιρέστε το μεσαίο κάλυμμα (ανατρέξτε στην ενότητα [Αφαίρεση μεσαίου καλύμματος](file:///C:/data/systems/insM5010/gk/sm/middlecv.htm#wp1188834)).
- 10. Αποσυνδέστε το καλώδιο πλακέτας θύρας VGA από τη θύρα της πλακέτας συστήματος και αφαιρέστε την από τον οδηγό δρομολόγησης.
- 11. Αφαιρέστε την πλακέτα θύρας VGA από τη γλωττίδα της βάσης του υπολογιστή.
- 12. Ανασηκώστε την πλακέτα θύρας VGA μαζί με το καλώδιο και αφαιρέστε την από τη βάση του υπολογιστή.

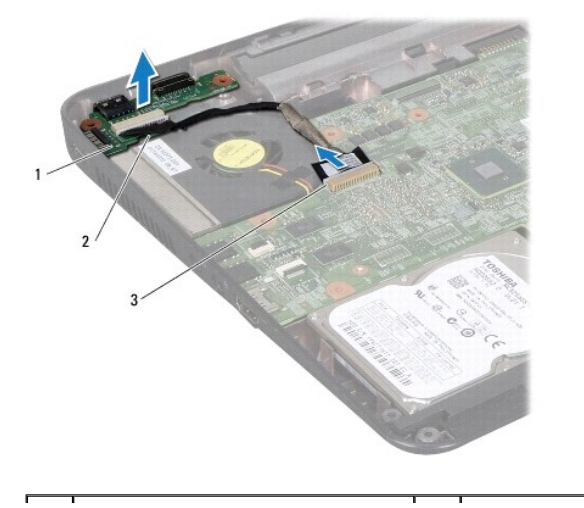

# <span id="page-50-0"></span>**Επανατοποθέτηση πλακέτας θύρας VGA**

- 1. Ακολουθήστε τις οδηγίες που αναφέρει η ενότητα [Πριν ξεκινήσετε](file:///C:/data/systems/insM5010/gk/sm/before.htm#wp1435071).
- 2. Τοποθετήστε την πλακέτα θύρας VGA μαζί με το καλώδιο στη βάση του υπολογιστή και πιέστε την πλακέτα θύρας VGA μέχρι να εφαρμόσει πλήρως.
- 3. Περάστε το καλώδιο της πλακέτας θύρας VGA στον οδηγό δρομολόγησης και συνδέστε το καλώδιο στη θύρα που βρίσκεται πάνω στην πλακέτα συστήματος.
- 4. Επανατοποθετήστε το μεσαίο κάλυμμα (ανατρέξτε στην ενότητα [Επανατοποθέτηση μεσαίου καλύμματος](file:///C:/data/systems/insM5010/gk/sm/middlecv.htm#wp1189306)).
- 5. Επανατοποθετήστε τη διάταξη οθόνης (ανατρέξτε στην ενότητα [Επανατοποθέτηση της διάταξης οθόνης](file:///C:/data/systems/insM5010/gk/sm/display.htm#wp1183623)).
- 6. Επανατοποθετήστε το στήριγμα παλάμης (ανατρέξτε στην ενότητα [Επανατοποθέτηση του στηρίγματος παλάμης](file:///C:/data/systems/insM5010/gk/sm/palmrest.htm#wp1051018)).
- 7. Επανατοποθετήστε το πληκτρολόγιο (ανατρέξτε στην ενότητα [Επανατοποθέτηση του πληκτρολογίου](file:///C:/data/systems/insM5010/gk/sm/keyboard.htm#wp1179994)).
- 8. Επανατοποθετήστε τη μονάδα οπτικών δίσκων (ανατρέξτε στην ενότητα <u>Αντικατάσταση της μονάδας οπτικών δίσκων</u>).
- 9. Επανατοποθετήστε τη μονάδα(ες) μνήμης (ανατρέξτε στην ενότητα [Επανατοποθέτηση των μονάδων μνήμης](file:///C:/data/systems/insM5010/gk/sm/memory.htm#wp1181089)).
- 10. Επανατοποθετήστε το κάλυμμα της βάσης (ανατρέξτε στην ενότητα [Επανατοποθέτηση του καλύμματος βάσης](file:///C:/data/systems/insM5010/gk/sm/base.htm#wp1217063)).
- 11. Επανατοποθετήστε την μπαταρία (ανατρέξτε στην ενότητα [Αντικατάσταση της μπαταρίας](file:///C:/data/systems/insM5010/gk/sm/removeba.htm#wp1185330)).
- **ΠΡΟΣΟΧΗ: Προτού ανοίξετε τον υπολογιστή, αντικαταστήστε όλες τις βίδες και βεβαιωθείτε ότι δεν έχουν περισσέψει βίδες μέσα στον υπολογιστή. Σε αντίθετη περίπτωση, μπορεί να προκληθεί βλάβη στον υπολογιστή.**